# SZABADKAI MŰSZAKI SZAKFŐISKOLA

## SZABADKA

# ANIMÁCIÓS KISFIM PRODUKCIÓ RÉSZECSKERENDSZER ALKALMAZÁSÁVAL

Mentor: Mr. SZAKÁLL Tibor **Mentor: Mr. SZAKÁLL Tibor** Hallgató: TÚRÚ Gyöngyi

Szakirány: Műszaki kommunikációs menedzsment

Szabadka, 2015

## <span id="page-1-0"></span>**Tartalom**

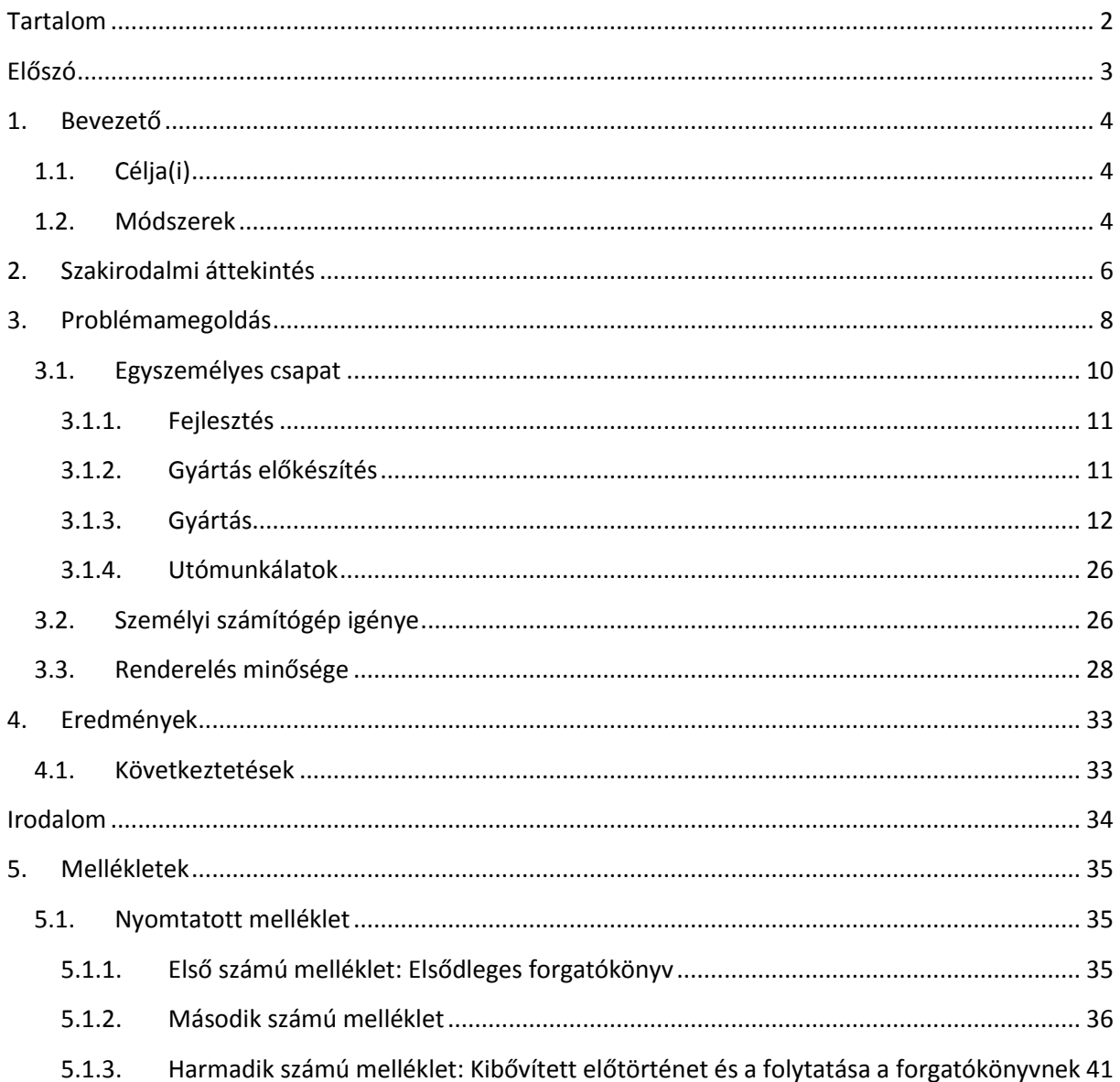

## <span id="page-2-0"></span>**Előszó**

Ezen dolgozat részletesen ismerteti a Blender 3D számítógépes animáció készítésre szolgáló program, részecskerendszerének legfontosabb beállításait. Emellett szemlélteti, hogy az egyes beállításokkal milyen hatást lehet elérni a minél látványosabb képi megjelenítéshez. Maga az animációs produkció lett részletesen bemutatva a gyártási folyamat által megkövetelt sorrendben. Ezen munka egyik alapvető célkitűzése volt a történet és szereplőinek minél valóságosabb megjelenítése, mint például a növények, vízfelület vagy a felhők. Az emberi szereplők megalkotásához a MakeHuman program, míg a környezet és a többi szereplő modellezéséhez és animálásához a Blender program 2.73a verziója lett felhasználva. Az utómunkálatokat az Adobe After Effects és Sound Forge 9.0 verziójával végeztem el. Eredményként az általam kitalált, megírt, megrajzolt és eltervezett kisfilm részlete lett elkészítve. A mellékletben megtalálható a produkció tárgyát képező kisfilm forgatókönyve és storyboardja. Ugyanitt megtalálhatóak, az animációnak feldolgozott epizódon kívül, az előtörténet és folytatás tervei is.

A rövidfilm már a jelenlegi formájában bemutatható és összemérhető más alkotásokkal. Ebben a munkában lettek bemutatva az animáció gyártása alatt felmerülő problémák is. Ahhoz hogy részletgazdagabb kisfilmet készíthessek - a részecskerendszer nagy számításigénye miatt – csúcstechnológiás számítógépek csoportos erejére lenne szükség.

### <span id="page-3-0"></span>**1. Bevezető**

Szerettem volna ebben a munkában bemutatni, hogy mennyit is változott az elmúlt évek alatt a film (legyen szó rajzfilmekről, sorozatokról, virtuális filmekről) gyártása, s milyen nehézségekkel kell egyedül megküzdenie annak, aki bátor és bele mer vágni. Nem gyerek játék, saját bőrömön tapasztaltam.

A részecskerendszer a kemény fizikai tényeken és számításokon alapul, hogy minél valóságosabb ábrázolást tegyen lehetővé a modellező számára, ezzel is megkönnyebbítve a munkát. Régen maszatolós technikát használtak, jelenleg a részecskerendszernél tartanak. Kifejezetten látványos animálást tesz ez az új technika lehetővé az eső, homok, víz, hullám és szőrzet animálásánál.

#### <span id="page-3-1"></span>**1.1. Célja(i)**

Egyszemélyes csapatként milyen nehéz létrehozni egy olyan munkát, melyek hátterében magas szakképzettségű szakmai csoport áll, egy személy ritkán érthet mindenhez, mely a gondolat megszületésétől a teljes megvalósításig szükséges.

Saját számítógépem számítási képessége az átlaghoz képes jóval jobb, azonban voltak részek, ahol megakadt, nem tudta folytatni vagy csak nagyon magas számítási idő után tudta folytatni az általam előre megadott feladatot.

Úgy nevezett renderfarmok állnak egy-egy animációs kisfilm hátterében, melyek a számítógépekkel hálózatba vannak kötve, így a modellezés folyamán is hozzájárul a modell ellenőrzéséhez. Ezen farmok teszik lehetővé a mozgás képekké való leképzését, melyekből később össze áll a kisfilm.

Egyre nagyobb számítógép teljesítmény szükséges ahhoz, hogy tudjon futni a program, s az állandó programfejlesztések egyre inkább valósághű ábrázolást (modellezést, mozgást, stb.) tesznek lehetővé.

Röviden összefoglalva annyi, hogy rávilágítsak mind azon tényezőkre és egyben elemekre a gyártás során, melyek nélkülözhetetlenek egy animációs kisfilm készítéséhez. Miket kell mérlegelni még az mellett, hogy van egy jó ötletünk és ahhoz képest milyen messze is a hőn áhított cél, amikor is bemutathatja munkánkat, személyemben a kisfilmet.

#### <span id="page-3-2"></span>**1.2. Módszerek**

Az elméletben említetteket gyakorlatban is végig csináltam lépésről lépésre, hogy elkészíthessem saját animációs kisfilmem. Szakdolgozatom címe is erre utal, hogy gyártása.

A forgatókönyvet megírtam kézzel is, majd begépeltem (első számú nyomtatott melléklet).

Az ötlet storyboard-ját szintén hagyományosan papír, ceruza segítségével rajzoltam meg (második számú nyomtatott melléklet).

Ezután a forgatókönyv módosítása következett, valamint az előtörténetet és a folytatást dolgoztam ki (harmadik számú nyomtatott melléklet). Ennek a résznek a storyboardját még nem

rajzoltam meg, mivel nagyon új keletű az egész történet ilyen jellegű módosítása. Nyomatékosítani szerettem volna a forgatókönyv megírásával a történet várható folytatását.

A kisfilmem modelljeit az ingyenes forráskódú Blender 2.73a verziójában dolgoztam ki és a kiválasztott render motorom a Cycles Render lett, mellyel élethű ábrázolásra van lehetőségünk, jóval inkább mint a régebbi Blender Render motorjával.

A renderelés folyamán kapott képeket a szintén Blenderbe beágyazott funkció segítségével fűztem össze a részeket. (Erre más külső programot is lehet használni.)

Majd a megkapott részeket Adobe After Effects program segítségével szerkesztettem össze, hogy megkapjam a kisfilmem. Az animációs kisfilm feliratozását is szintén itt végeztem el.

A zenei aláfestéshez a számokat Sound Forge 9.0 verziójával vágtam össze, majd az egyes részekhez illő zenefájlokat használtam fel a fent említett Adobe After Effects programba, ahol az aktuális részhez pontosan be tudtam illeszteni azt a zene egységet, amire éppen ott volt szükség.

## <span id="page-5-0"></span>**2. Szakirodalmi áttekintés**

Az animáció szó a latin jelentésű "animo" igéből, ami "életet lehelni valamibe" jelentéssel bír és az ebből képzett "anima" (lélek) szóból ered, jelentése annyi, hogy lélekkel megtölt valamit, ami eddig mozdulatlan, ami eddig nem élt. Az "animation" az angol nyelvben is életre keltést, elevenséget jelent, de mind emellett magát a rajzfilmkészítést is jelenti.

Magát a jelenséget azért észleljük, mert az agyunk nem képes felfogni a nagy sebességgel egymás után vetített képeket, így a mozdulatlan álló képeket összefűzi, ezzel keltve a mozgás érzetét. Milyen nagy is ez a sebesség? Általában egy filmben 1 másodperc alatt 24 képkockát vetítenek le (24 fps). Jean-Luc Godard filmdefiníciója is ebből adódik, mely " másodpercenként 24 képkocka igazság" juthat az eszünkbe.

1914-ig kellett várni az első karakterközpontú animációs filmre, melynek főszereplője egy kis dinoszaurusz, Winsor McCay alkotása a "Gertie the Dinosaur" volt.

Az amerikai animáció aranykorát 1920-as, 1930-as években élte a Walt Disney-vel. Náluk születtek a mindenki számra emlékezetes szereplők, mint a Miki Egér, Donald Kacsa vagy Pluto, Hófehérke és a hét törpe, Pinocchio, Bambi, Hamupipőke, Alice Csodaországban, 101 kiskutya, A dzsungel könyve és még sokan mások. 1990-es években kezdődött el a számítógépes animációk korszaka, mely mint minden esetben, magával hozta a régi, hagyományos animációs rajzfilmkészítési eljárások hanyatlását. Ezzel technikailag elmosódik a határ animáció és az élő film között. Azonban ez folyamatosan történt, nem egyik napról a másikra. Először render filmekben kezdték alkalmazni a vizuális látványért felelős effekteket, mint a Jurassic Park, Forrest Gump, Terminátor 2, valamint a Titanic szinte minden jelente tartalmaz ilyen effekteket, és még sok más filmben alkalmazták és a mai napig is alkalmazzák.

Az első teljes egészében számítógéppel készített és animált film a Toy Story 1995-ből, melyhez több mint 400 modellt használtak.

Az első 3D-s egész estés magyar rajzfilm az Egon & Dönci volt, mely 2007-ben látott napvilágot.

Ahhoz, hogy ezeket létre tudják hozni, először ki kellett fejlődnie az úgynevezett CGI-nak. A CGI a Computer-Generated Imagery, jelentése számítógépen létrehozott kép, mely a filmekben és egyéb vizuális média létrehozásakor használatos számítógépes grafika. Széles körben elterjedt megnevezése, mely alatt magát a 3D-s számítógépes grafikát értjük.

Az elmúlt időszakban a számítógépek rohamos fejlődése és sebességük megnövekedése hozzájárult ahhoz, hogy kisebb társaságok és magánszemélyek is saját személyi számítógépükön létrehozzák saját kisfilmjüket. Azonban szükség volt ahhoz is, hogy ezek a CGI programok elérhetőek legyenek a hétköznapi ember számára is. Pár ismertebb ilyen program a Maya, 3ds Max és a Blender. Ezek közül jómagam a Blendert használtam, mivel az egy nyílt forráskódú, azaz ingyenes program. Legújabb frissítései közé tartoznak a részecske rendszer (haj és szőrzet szimulálása), folyadékfizika, továbbfejlesztett UV kicsomagolás , teljesen átírt render futószalag, különálló menetekkel és textúra rendereléssel és még más egyéb hasznos dolgokkal, azonban munkámban ezekre szeretnék

részletesebben kitérni. Ezen 3D-s technológia előnyei egy részletesen kidolgozott modell alkalmával mutatják csak meg igazán, hogy mekkora is az előnyük. Azonban a 3D modellezés nem ösztönös módszer, hanem komoly háttértudásra van szükség egy jó minőségű modellhez, munkához, mivel egy egyszerűbb kép elkészítése is összetett folyamat.

Pablo Picasso még az ő idejében jól megfogalmazta, hogy: "A művészet nem önmagától fejlődik; az emberek gondolatai változnak, s velük változik kifejezésük módja is."

Határozottan ez az időszak, amiben élünk a gyors ütemű fejlődések korszaka nem csak az iparra de a művészetekre nézve is.

## <span id="page-7-0"></span>**3. Problémamegoldás**

A produkció az angol production szóból ered,melynek jelentése gyártásra utal. Egy animációs kisfilm gyártása alatt felmerülő problémákat fogom most bemutatni.

A gyártás során több fázis van, melyek:

- ötlet születése
- storyboard megrajzolása
- storyboard alapján a forgatókönyv megírása
- forgatókönyv alapján a szereplők megtervezése
- a tervek alapján a modellek létrehozása, textúrázása
- a létrehozott modellek animálása
- keyframek meghatározása
- fények és a kameramozgás beállításai
- próba renderelés
- a végleges render képek videó formátummá való összefűzése
- utómunkálatok (effektek és feliratozás, hangosítás)

Ezt a hosszú folyamatot átfogóban egy négyes felsorolásban lehet jellemezni:

- fejlesztés (development)
- gyártás előkészítés (pre-production)
- gyártás (production)
- utómunkálatok (post-production)

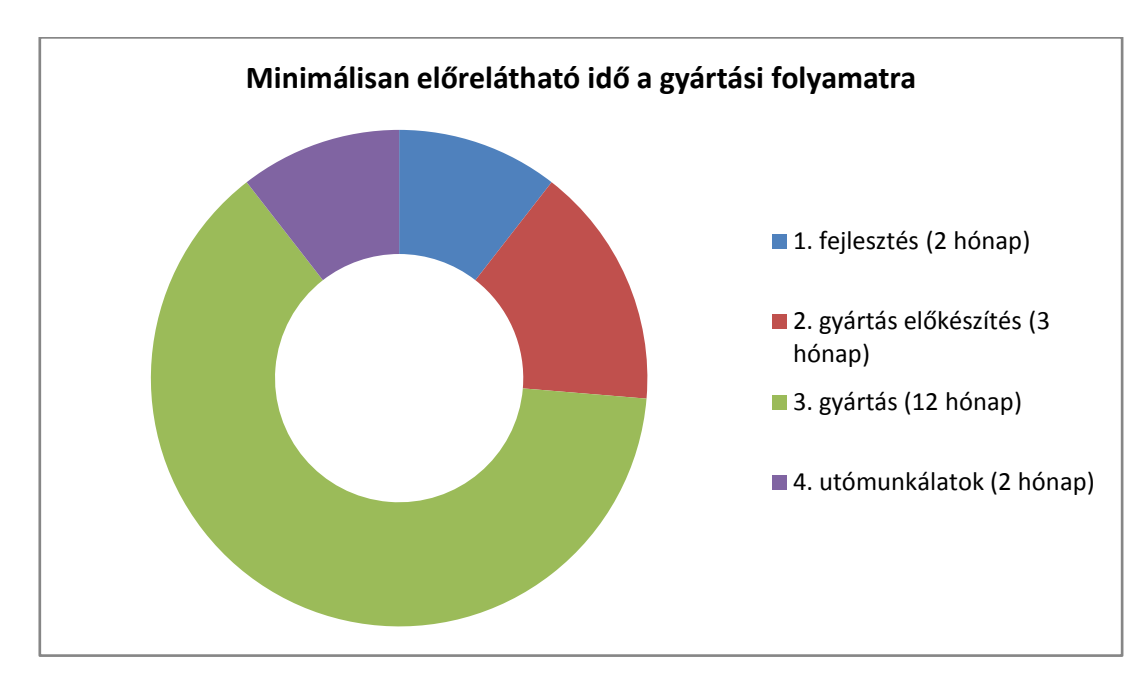

<span id="page-7-1"></span>**1. ábra - A gyártási idő minimálisan becsült megoszlása**

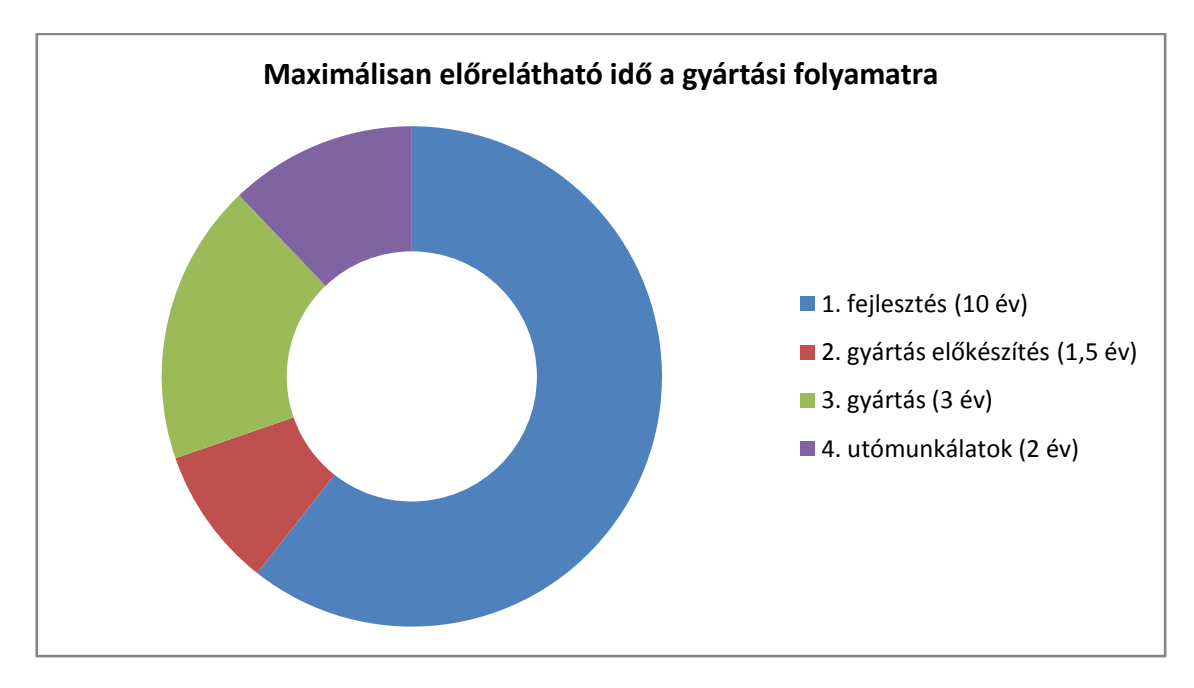

**2. ábra -A gyártási idő maximálisan becsült megoszlása**

<span id="page-8-0"></span>Az 1. [ábra](#page-7-1) és 2. [ábra](#page-8-0) alapján jól megfigyelhetők az időigények, melyek csak hozzávetőleges, szemléltető értékek. Az 1. ábrán látható, hogy egy jól kitalált szervezett munka eredménye a kisebb időintervallum. A 2. [ábra](#page-8-0) fejlesztési fázisára rá lehet mondani, hogy bent ragadt a fejlesztés bölcsőjében (itt már nem is hónapokban, hanem években számolunk); ez különböző külső és belső tényezők miatt történhet, melyekkel nem kívánok ezen munka során foglalkozni. Egy olvasott cikk alapján tudtam felállítani ezeket a diagramokat, majd ez alapján saját kisfilmemhez is elkészítettem ezt a fajta elemzést. A cikk megtalálható a következő webcímen bővebben, nem csak a diagramokra utalva: [http://epa.oszk.hu/01900/01963/00028/pdf/infotars\\_2009\\_09\\_01\\_036-046.pdf](http://epa.oszk.hu/01900/01963/00028/pdf/infotars_2009_09_01_036-046.pdf)

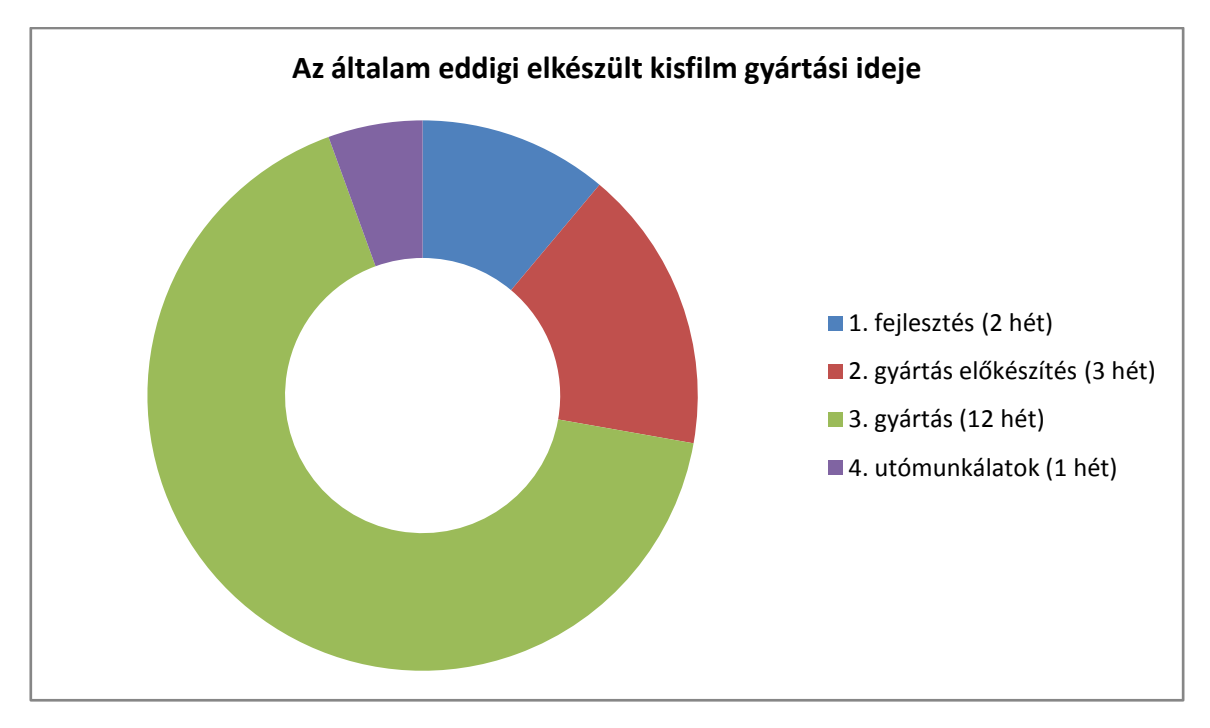

**3. ábra - A gyártási idő megoszlása az elkészült kisfilmnél**

<span id="page-9-1"></span>A 3. [ábra](#page-9-1) az általam készített kisfilm, ezen ennek eddigi részének gyártási ideje látható, mely nem foglalja magába az előzetes anyaggyűjtést és a technikák és technológiák elsajátítását.

A mellékletben megtalálhatóak a forgatókönyv és a storyboard is, amik alapján dolgoztam.

## <span id="page-9-0"></span>**3.1. Egyszemélyes csapat**

Vannak olyan dolgok, melyeket jó egyedül csinálni, de a kisfilm készítése egyedül nem olyan egyszerű és könnyű. Azt sem lehet mondani, hogy kettő az egyben vagy három az egyben, hanem sok az egyben kell lenni. A változtatások és döntések meghozatala még az egyszerűbb feladat. De egy ötletet úgy megvalósítani, ahogy az meg van álmodva, nem épp egyszerű, nem lehet mindenki polihisztor, hogy mindenhez professzionális szinten értsen. Egy személyben kellett, hogy legyek:

- o projekt vezető
- o forgatókönyvíró
- o storyboard rajzoló
- o döntéshozó bizottság (projekt vezető, producer, operatőr)
- o fejlesztő
- o modellező
- o animáló
- o világító
- o kameramozgásért felelős
- o hangosító
- o vágó és feliratozó

Gyártási sorrend szerint írtam össze és elemzem is ki a következőkben.

#### <span id="page-10-0"></span>**3.1.1. Fejlesztés**

#### *3.1.1.1. Projekt vezető*

Ez a legkönnyebb feladat, szokták mondani, hogy irányítani mindenki tud. Azonban saját magát irányítani az embernek nem épp mindig a legkönnyebb. Különbözőek vagyunk, különböző értékekkel, gondolatokkal.

Első nagy döntés, melyet meg kellett hozzak, hogy melyik ötletemet szeretném megvalósítani ebben a munkában. Választásom egy egyszerű kis rövid történet, mely során minél több helyen igyekeztem részecskerendszerrel megoldani a fenn álló problémát. A részecskerendszer alkalmazása nagyon megkönnyítheti a modellező feladatát. Jelenleg már nem csak az animációs filmek gyártása sarán alkalmazzák, hanem már a rendes stúdió filmek sem létezhetnének ilyen szintű és minőségű filmekkel, ha nem alkalmaznák ezt a technikát.

Megtörtént a kisfilm témájának a kiválasztása. A döntés magával hozta a felelősséget az egész projektért, mivel saját magam felelek a döntésemért.

#### *3.1.1.2. Forgatókönyvíró*

A forgatókönyvíró szerepét is nekem kellett ellátni. Először a gondolataimat vetettem papírra, majd ebből kerekedett ki végül az elsődleges forgatókönyv. Ezen dokumentum a nyomtatott mellékletek közül az első és második számú melléklet. (A forgatókönyv a történetet és a főbb kameramozgásokat mutatja be. Az egyes szereplők jellemére, kinézetére nincs pontos leírás, sem pedig vázlatrajz.)

#### <span id="page-10-1"></span>**3.1.2. Gyártás előkészítés**

#### *3.1.2.1. Storyboard rajzoló*

Az elsődleges forgatókönyv alapján kell megrajzolni magát a storyboardot. Ezen storyboard a nyomtatott mellékleteknél a második számú melléklet.

A storyboard megrajzolása nem nehéz feladat, mivel nem szükséges nagy részletességgel kidolgozni, persze minél pontosabb, precízebb annál jobb, annál könnyebb dolga van a következő munkatársnak a modellalkotás során. Egy dologra kell nagyon odafigyelni ennél a feladatnál, még pedig arra, hogy az egymást követő képkockákon az éppen aktuális fő változást kell feltüntetni. Az én esetemben a rövid történet storyboardja 6 képkockából áll. A legnagyobb nehézséget az okozta, hogy mindent rá tudjak úgy rajzolni, ahogy éppen a gondolataimban elképzeltem. Ezen dologban volt segítségemre az a jellegzetes pár vonal a storyboardnál, ahova az éppen aktuális változásokat szokták írni, hogy éppen azon az aktuális képkockán mi is látható.

#### *3.1.2.2. Döntéshozó bizottság*

Mikor elkészül a forgatókönyvhöz a storyboad, akkor szokott összeülni a projektért felelős bizottság, melynek tagjai a projekt vezető, producer, operatőr). Jelen vannak még azok a személyek, akik az egyes fázisokért felelnek, valamint a storyboard rajzoló és a forgatókönyvíró is (jelen lehet még az ötletgazda is, ha nem ugyanaz a személy, aki a forgatókönyvet írta). Normális esetben, ebben a fázisban vitatják meg az aktuális gondokat, kinek mi hogy tetszik az eddig elkészültekben, kinek milyen változással tetszene jobban a kisfilm. Ha valami változás szükséges, akkor újból visszakerül az eddig elkészült munka a forgatókönyvíróhoz és a storyboard rajzolóhoz. Az eddigi ciklus addig ismétlődhet, ameddig nincsenek megelégedve maximálisan a látottakkal, hogy tovább engedjék a megvalósítási, azaz a gyártási fázisba.

Esetemben, ha valami nem tetszett, azt rögtön orvosoltam azzal, hogy kijavítottam, mikor átnéztem.

#### *3.1.2.3. Fejlesztő*

Erre a lépésre akkor van szükség, ha a bizottság változtatást kér a munkában. Amennyiben elégedett az első forgatókönyvvel és storyboarddal, ez a lépés kimarad.

Esetemben ez a fázis kicsit átalakult, végigkísérte az egész eddigi munkát és a folytatást is. Valamint a döntési bizottságot is egész idő alatt én játszom. Nálam ez jelen pillanatban abban merült ki, hogy a történetnek megírtam az előtörténetét, melyet idő közben gondoltam ki és még annyira friss ötlet, hogy nem volt lehetőségem a storyboardot se megrajzolni hozzá, csak a forgatókönyvét kezdtem el írni.

#### <span id="page-11-0"></span>**3.1.3. Gyártás**

A gyártási folyamat előtt voltak hasznomra az irodalomjegyzékben feltüntetett könyvek, hogy megszerezzem a minél nagyobb háttértudást, mielőtt belefogtam a munkába. Amikor valami gondom adódott a gyártás során, újból tudtam mihez nyúlni és fellapozni azokat az aktuális részeket a könyvekből, amire éppen szükségem volt a fennakadás leküzdésére.

#### *3.1.3.1. Modellező*

Saját eddigi tudásomtól nem tudtam volna egyedül létrehozni a kisfilmet, azonban a könyvek átolvasása és a talált oktatóvideók alapján többé-kevésbé sikerült megvalósítanom a kihívásokkal teli feladatot (a storyboardban és forgatókönyvben leírt, lerajzolt dolgokat). A modellezés alatt fogom tárgyalni az anyag és textúra hozzárendelést is.

A storyboard alapján indultam neki a modellezésnek, ugyanis először a Földet és a csillagokat modelleztem meg.

#### **Föld**

A Föld ugye 3 rétegből áll, ehhez, hogy meg tudjam valósítani, a NASA által készített képeket használtam fel a textúrázáshoz. A Föld létrehozásához egy kiválasztott és áttanulmányozott videó volt a segítségemre [\(\[w1\)](#page-33-1).

Az egyes rétegeket UV mappal tettem rá az egyes rétegszintekre, majd Node Editorban módosítottam kinézetükön. Magához a Földhöz, mint legalsó réteghez a következő beállításokat használtam (4. [ábra\)](#page-12-0):

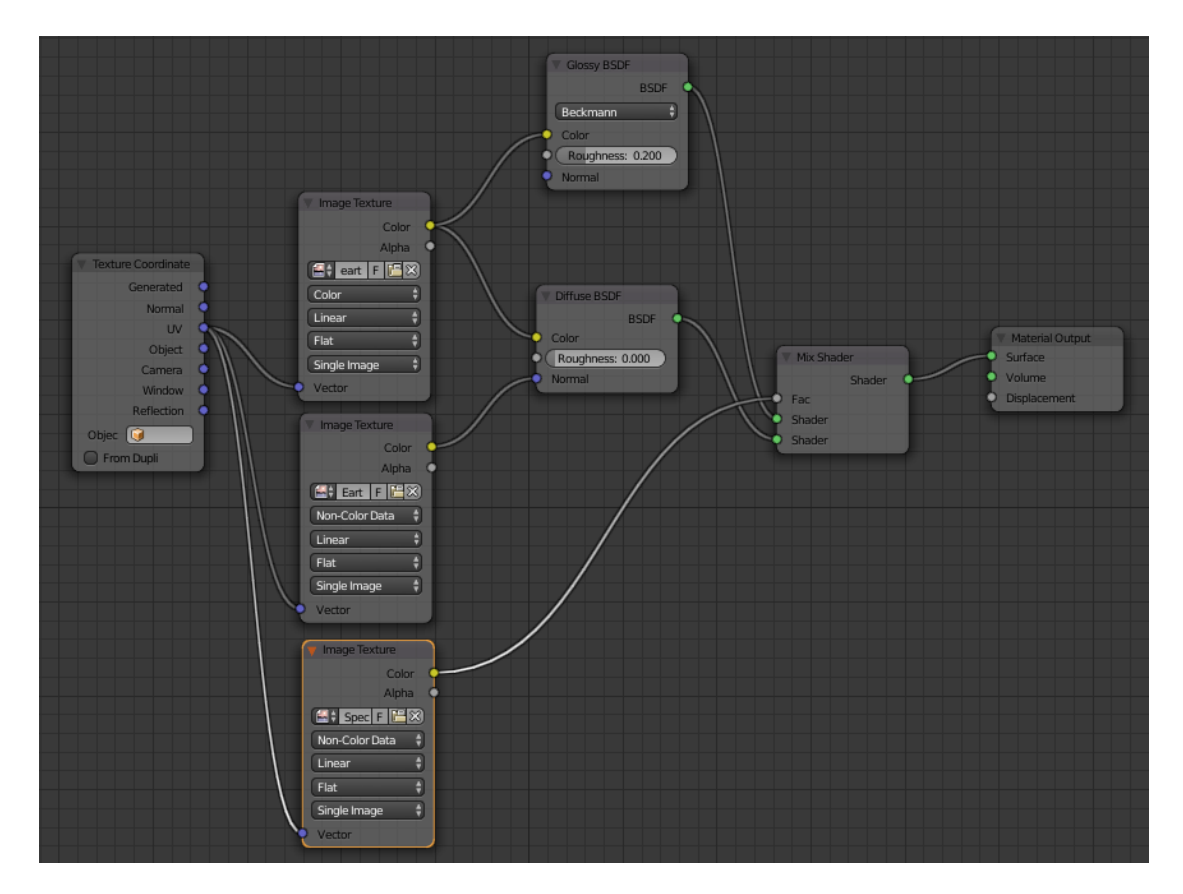

**4. ábra - Node Editor beállításai a Föld kéreghez**

<span id="page-12-0"></span>Második rétegként a felhők kerültek fel, mely textúráját kevertem egy átlátszó Shaderre a Node Editorban (5. [ábra\)](#page-12-1).

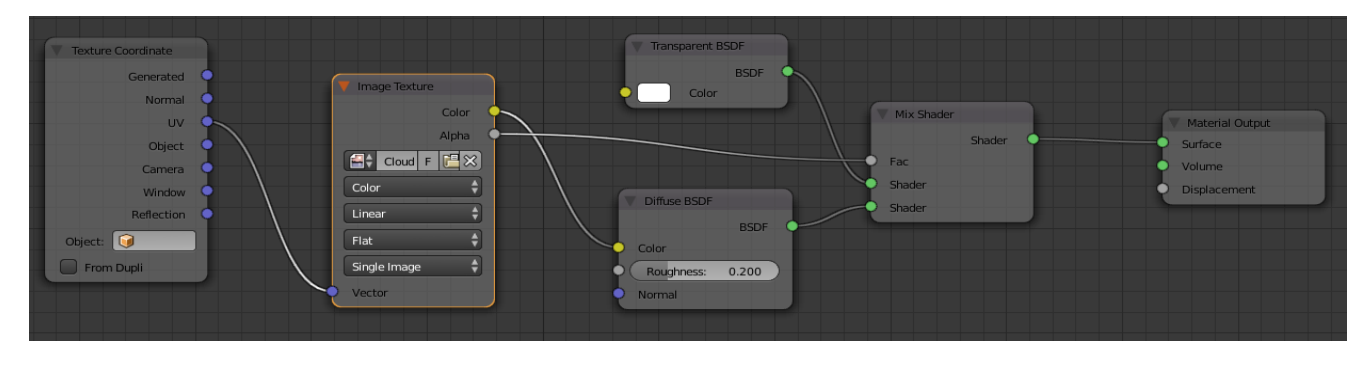

**5. ábra - Node Editor beállításai a felhő réteghez**

<span id="page-12-1"></span>Legutoljára maradt maga az atmoszféra, ami egy kék színátmenetből és egy átlátszó Shader keverékéből tevődik össze (6. [ábra\)](#page-13-0).

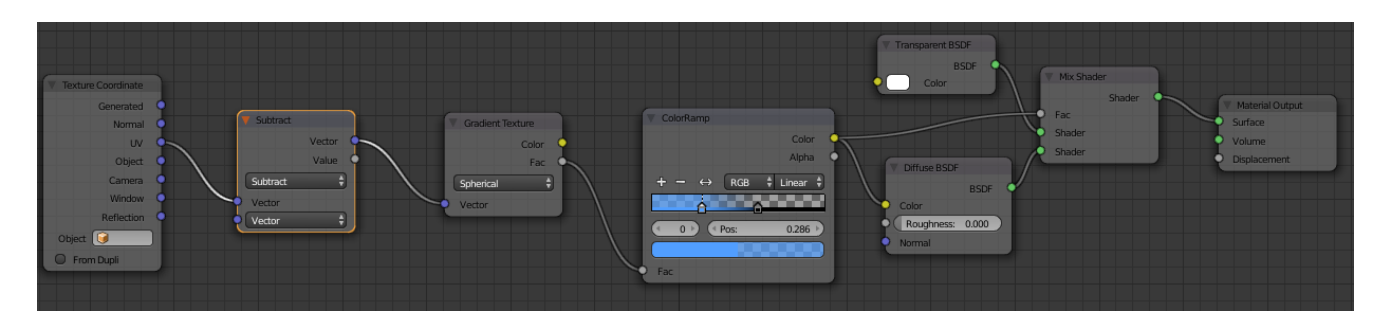

**6. ábra - Node Editor beállítások az atmoszférához**

#### <span id="page-13-0"></span>**Csillagok**

A csillagok elkészítésénél használtam életemben először Particle Systemet (részescekerendszer) [\(\[w2\)](#page-33-2), melyet egy új létrehozásával kezdtem meg. Egy külön Layeren létrehoztam egy csillagot, majd ebből csillag csoportot, melyet a Particle Systemmel kiosztottam. Ahogy említettem, először használtam ezt a funkcióját a Blendernek és még tanuló, kísérletező stádiumban voltam, így többszöri nekifutásra sikerül létrehoznom a hőn vágyott ragyogó csillagokat. A megjelenésüket szintén Node Editorban módosítottam, úgy hogy először elmostam a csillagok határait, ragyogást adtam a csillagoknak és egy ködszerű ragyogást, mely körülöleli őket (7. [ábra\)](#page-13-1).

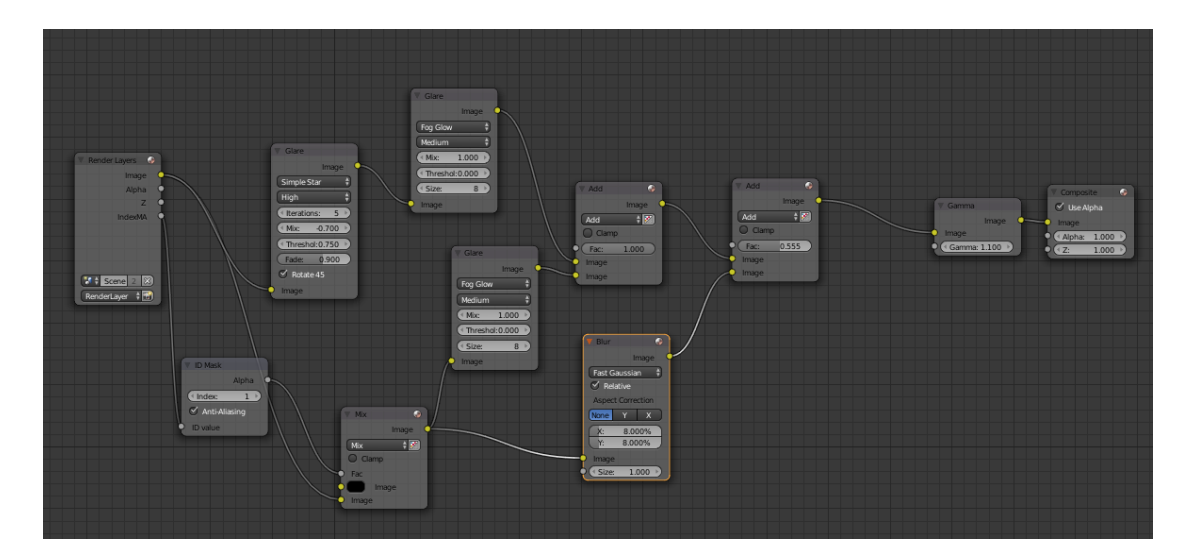

**7. ábra - A csillagok Node Editor beállításai**

<span id="page-13-1"></span>Ezzel az első 2 képkocka elemeit létre is hoztam, így nem maradt más hátra, mint előre, a csillagok közé ágyaztam be a Földgömböm (8. [ábra\)](#page-14-0).

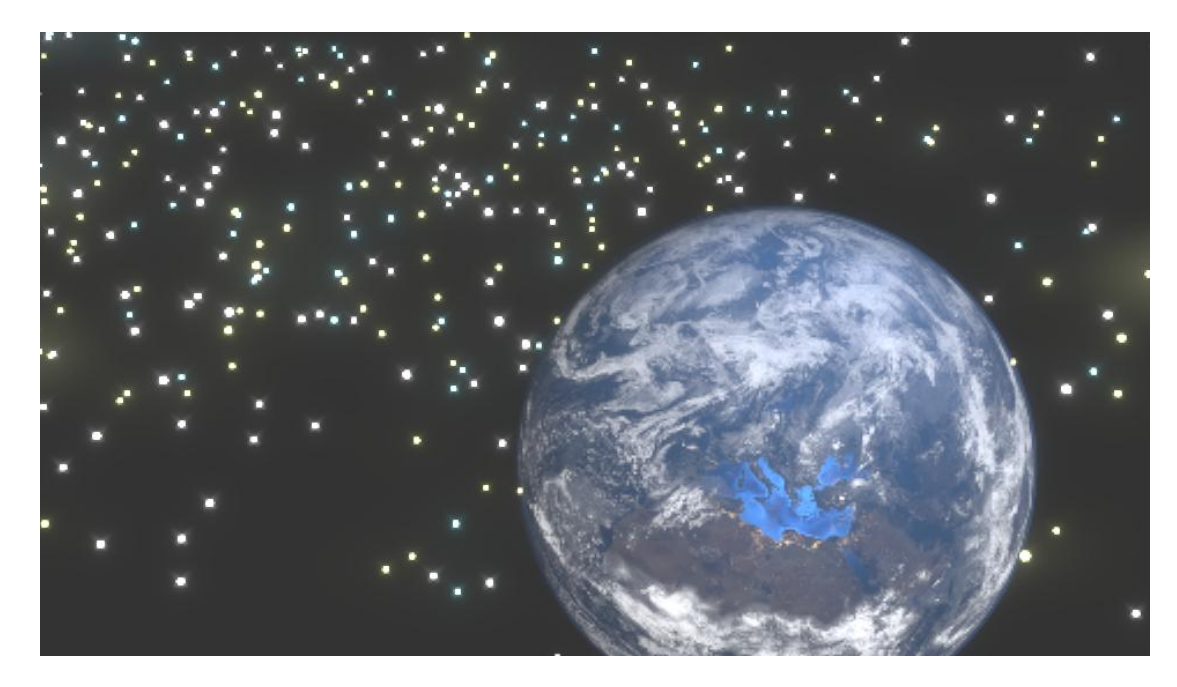

**8. ábra - Föld és a csillagok, renderelt kép**

<span id="page-14-0"></span>Gondoljunk csak bele, ha ezt a sok csillagot, mind egyesével kellett volna megmodellezni és elhelyezni a térben, az mennyi időbe is telt volna. Azonban ezzel a kiváló funkcióval rengeteg időt és energiát lehetett már most is megtakarítani. Több ezer csillag modellezéséről van szó a minél valóságosabb látvány elérése érdekében.

#### **Talaj**

A további folytatáshoz fontos volt először az esemény színhelyét létrehoznom ([\[w3\)](#page-33-3), hogy a későbbiekben tudjam mire ráépíteni a már elkészült objektumokat. Első lépésben egy sima Planet osztottam fel és módosítottam a felületét. Első alkalommal dombos környezetet készítettem, majd ezt korrigáltam inkább hegyvidékire. Mikor ezzel elkészültem következett a textúra ráfestése, melyeket előző alkalommal lementettem. Texture Paint módban ecsettel festettem fel először a föld, majd a homok és legutoljára a fű textúráját. Ezt a festést háromszor is meg kellett ismételnem, mivel elfelejtettem vagy inkább helyesbítek, nem tudtam, hogy külön .png kép formátumba is ki kell menteni, azt hittem, hogy elég, ha csak elmentem magát a dokumentumot. Ezt a módszert is volt alkalmam begyakorolni, mire jó lett (9. ábra). Mikor már a festés is megtörtént, módosítottam ugye a domborzatot és meghosszabbítottam a homokkal borított partszakaszt. Azonban ahogy módosítottam magát a Planet, a festés úgy igazodott hozzá, így ezzel nem volt különösebb problémám. Editorban ezen is kellett módosítanom, mivel ott kellett hozzáadnom az előzőekben említett .png formátumba lementett képet (10. [ábra\)](#page-15-0).

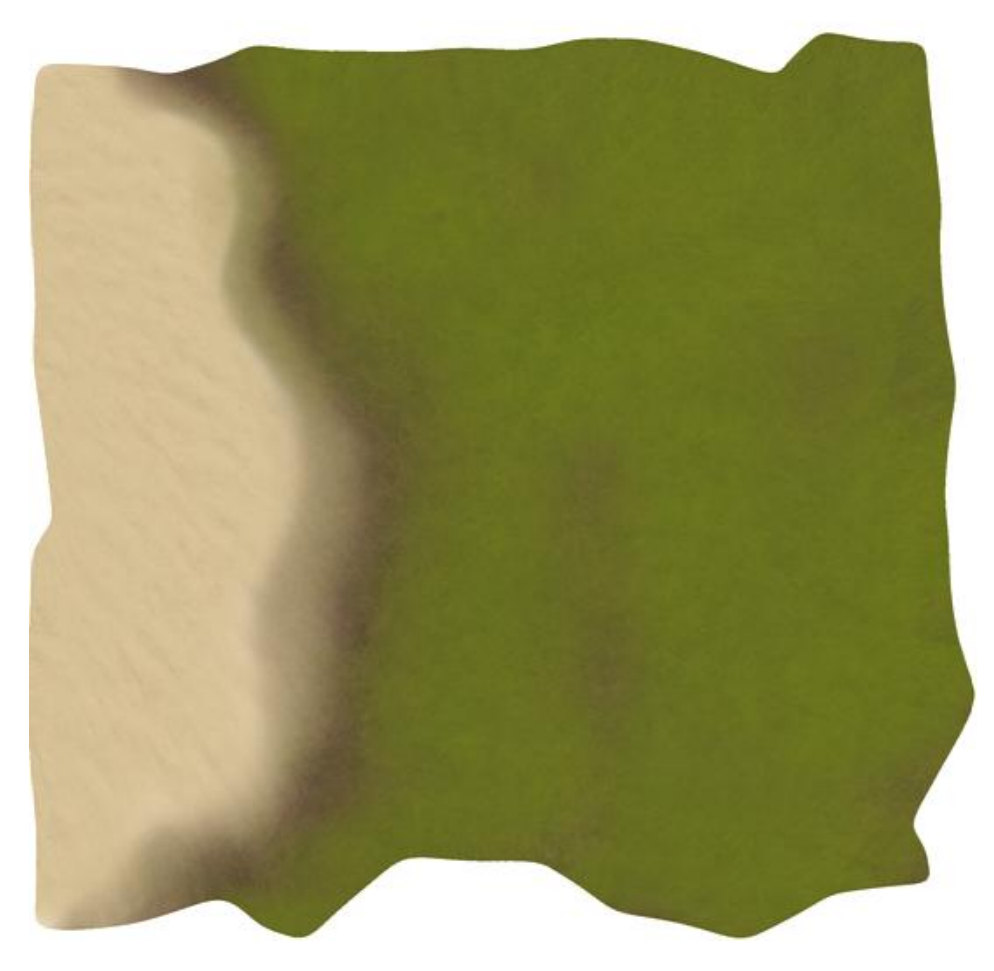

#### **9. ábra - A talaj textúrázása**

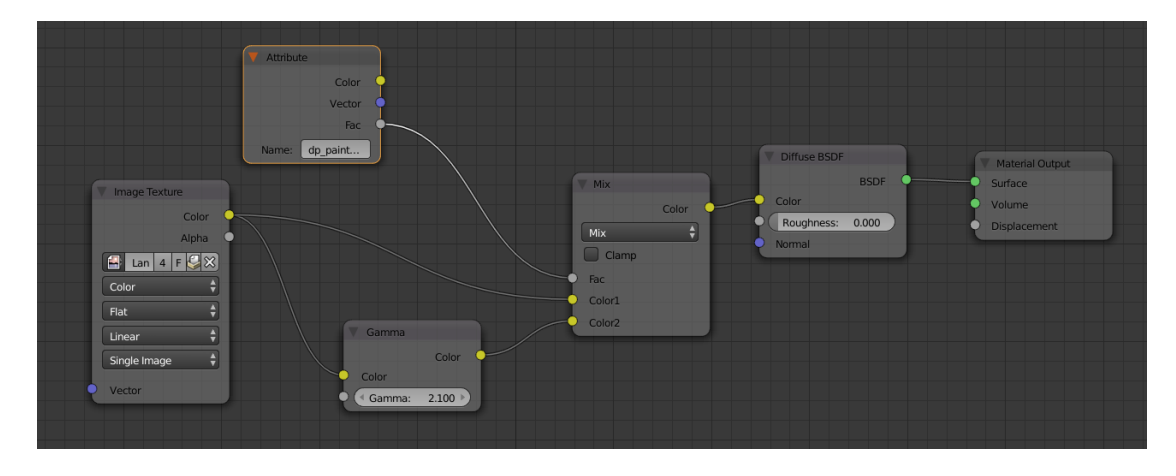

**10. ábra - Talajon való módosítás Node Editorban**

<span id="page-15-0"></span>Ezután következett a Plane részekre tagolása, hogy a továbbiakban létrehozott fű és fa, azaz erdő határa hol is húzódjon, hol helyezkedjenek el.

**Fa**

Ugyan ebben a .blend fájlban maradtam, csak átmentem másik Layerre és ott készítettem el a fát [\(\[w5](#page-33-4)). A fákat egy nagyon egyszerű módszerrel modelleztem meg, mely egy eredetileg a

Blenderbe beépített funkció segítségével történt. Amennyiben ez a funkció már él a programunkban egyszerűen Shift+A billentyű lenyomásakor hozzá tudjuk adni úgymond a fa csontvázát, és be tudjuk állítani hogy mennyire legyen , milyen és mennyi levele legyen. A fatörzs és a levél textúráját is Node Editorban adtam hozzá egyszerűen, hogy az általam kiválasztott textúra jelenjen meg a fán [\(11. ábra\)](#page-16-0).

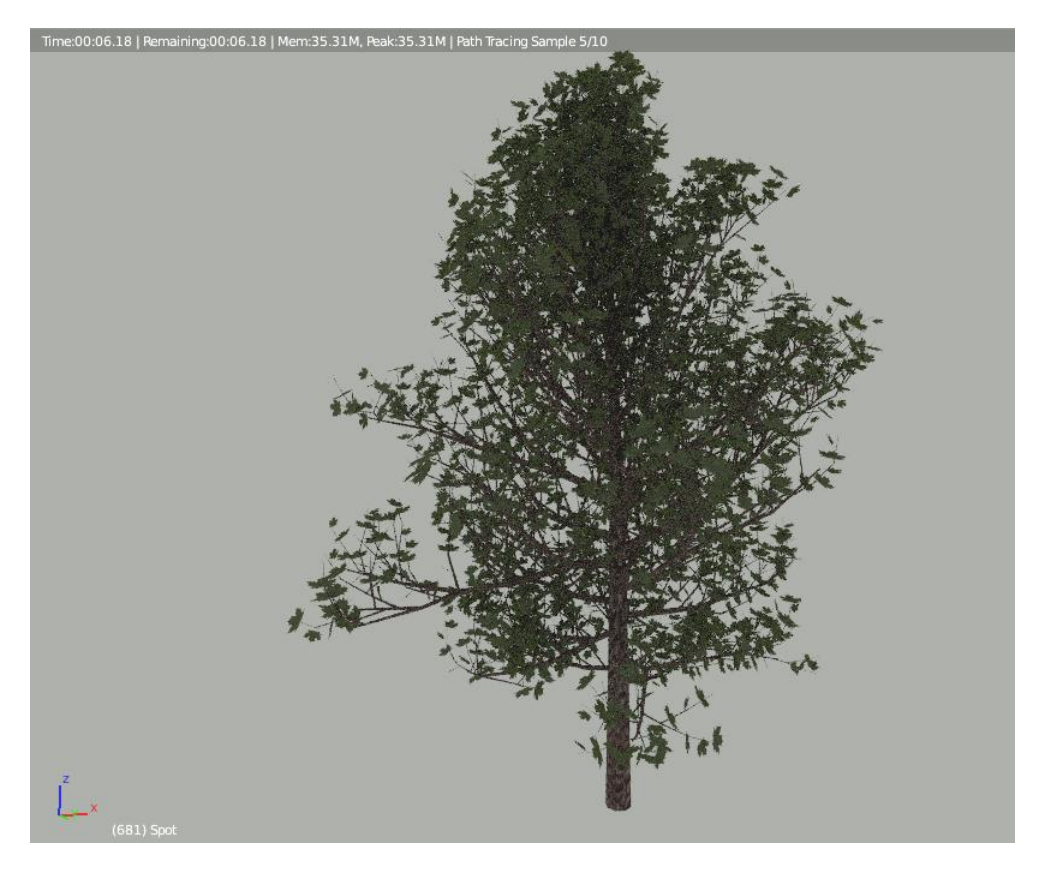

**11. ábra - Egy próbarenderelt kép a fáról**

<span id="page-16-0"></span>Majd a fát szétszórtam részecskerendszerrel az erdő számára kijelölt területre, összesen 720 fát. 600 fa került a sűrű erdős részre és 120 fa oda, ahol már a fű is megjelenik. Még 3 fa hozzáadásra kerül majd a későbbiekben, de azt az animáló szerepkörben fogom részletezni.

**Fű**

A füvet szintén részecskerendszerrel osztottam ki [\(\[w3\)](#page-33-3) a Hair opciót kiválasztva, mint egy 40 000 fűszálat osztottam ki, ezt azonban lecsökkentettem 4000-re. Egy zöld fűszál textúrájával ruháztam fel minden egyes fűszálat (12. [ábra\)](#page-17-0). Ezzel az utolsó simítással végeztem is a szárazfölddel.

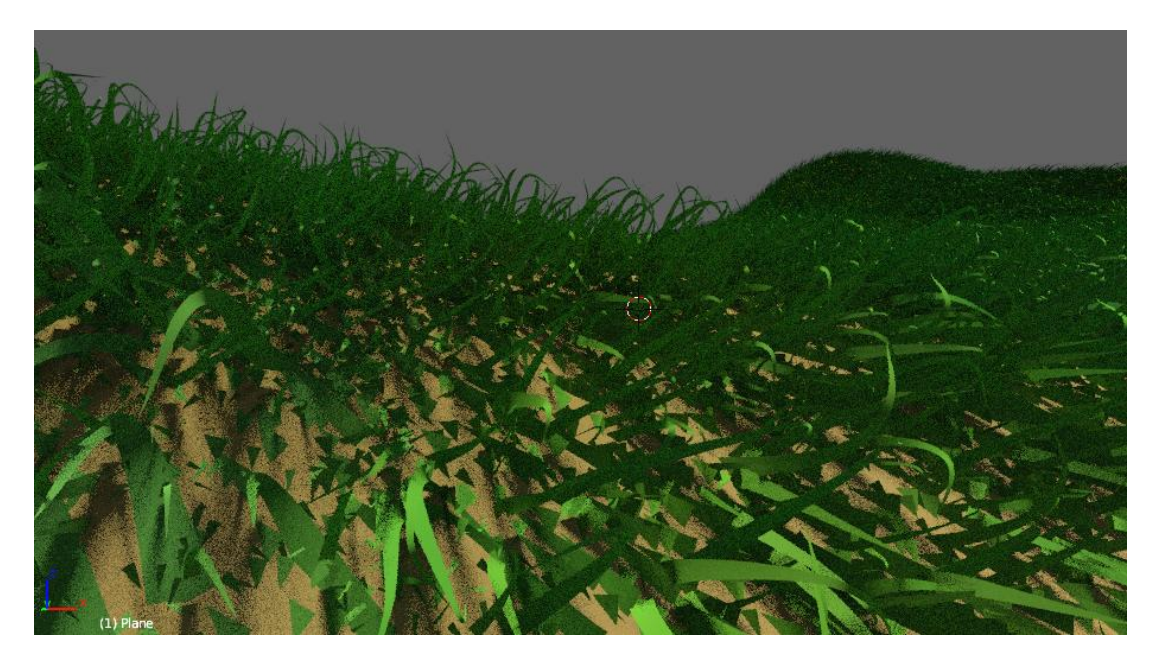

**12. ábra - Fű kinézete rendes fényviszonyok mellett**

#### <span id="page-17-0"></span>**Tenger**

A tenger létrehozásához [\(\[w4](#page-33-5)) egy Planenel kezdtem, melyből egyszerűen háborgó tengert lehetett varázsolni egy beépített módosítás bekapcsolásával, melynek neve Ocean, ezt követően már csak a fizikát kellett rá beállítani, hogy még inkább valóságos legyen a mozgása, és az egész tenger kinézetének finomításához szintén Node Editorban kellett változtatni egyes beállításokon (14. [ábra\)](#page-18-0), így a csillogást és a víz habját, fodrait lehetett ezzel még látványosabbá tenni (13. [ábra\)](#page-17-1). Az animáló címszó alatt már nem fogom részletezni a tenger animálását, mivel ezt itt eléggé kimerítettem, azonban ha itt nem említem meg, hiányos maradt volna a magyarázat ehhez a részhez.

<span id="page-17-1"></span>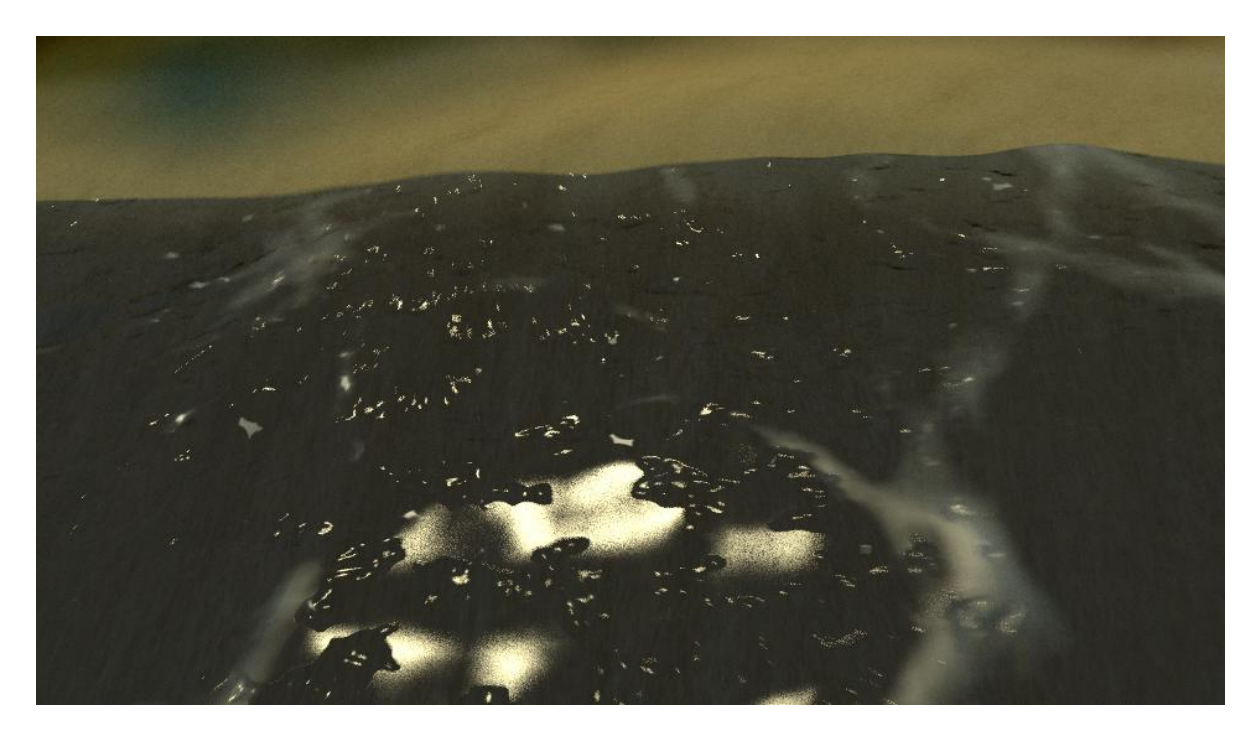

**13. ábra - A tenger és fodrozódó habja**

<span id="page-18-0"></span>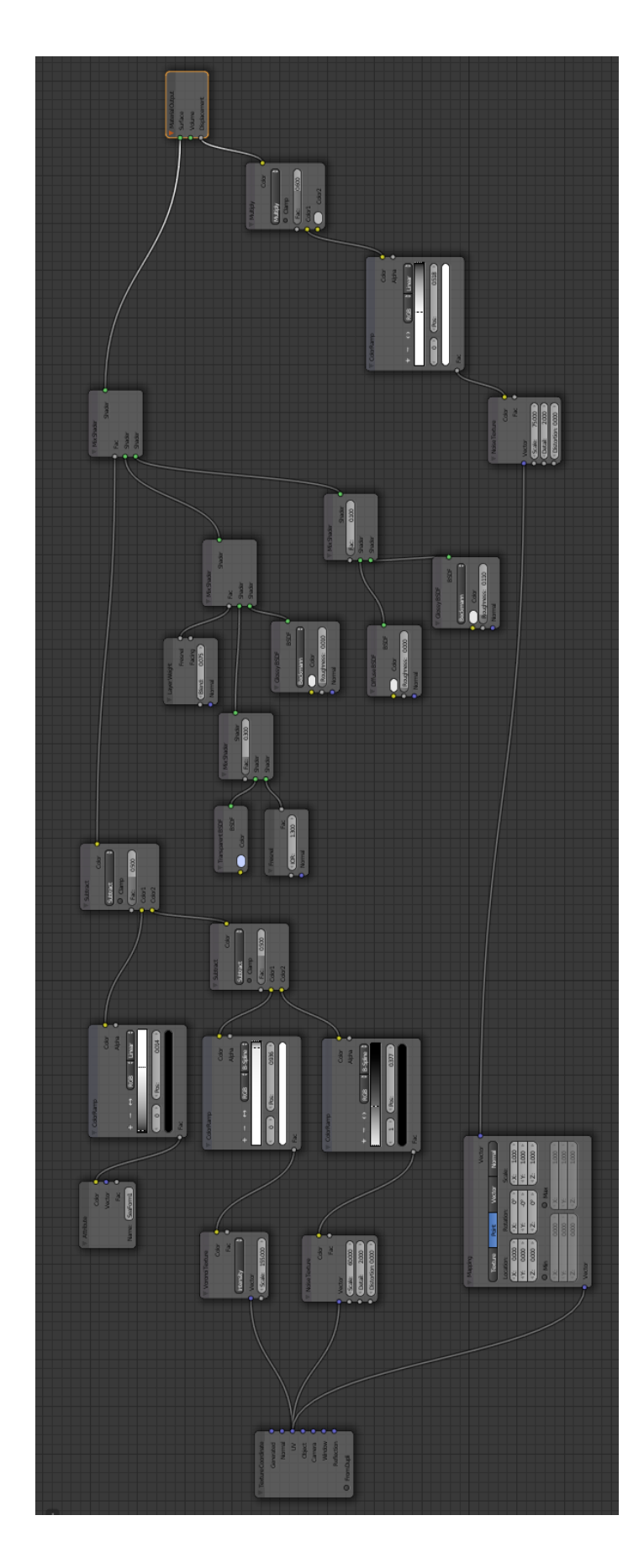

**14. ábra - Node Editor beállításai a tengernek**

**Felhő**

Ezt követően a felhőt próbáltam megmodellezni, ami talán az egyik leginkább időigényes volt, mivel 2 módszerrel kellett kidolgoznom.

Először a Smoke opcióval ([\[w6\)](#page-33-6) kezdtem el megoldani a viharfelhő létrehozását, sikerült is, nagyon szépen nézett ki, mintha azon nyomban le akarna szakadni az ég (15. [ábra](#page-19-0) és 16. [ábra\)](#page-20-0). Azonban mikor szerettem volna egy próba render képet csinálni csak egy nagy fekete kocka látszott a helyén (17. [ábra\)](#page-20-1).

<span id="page-19-0"></span>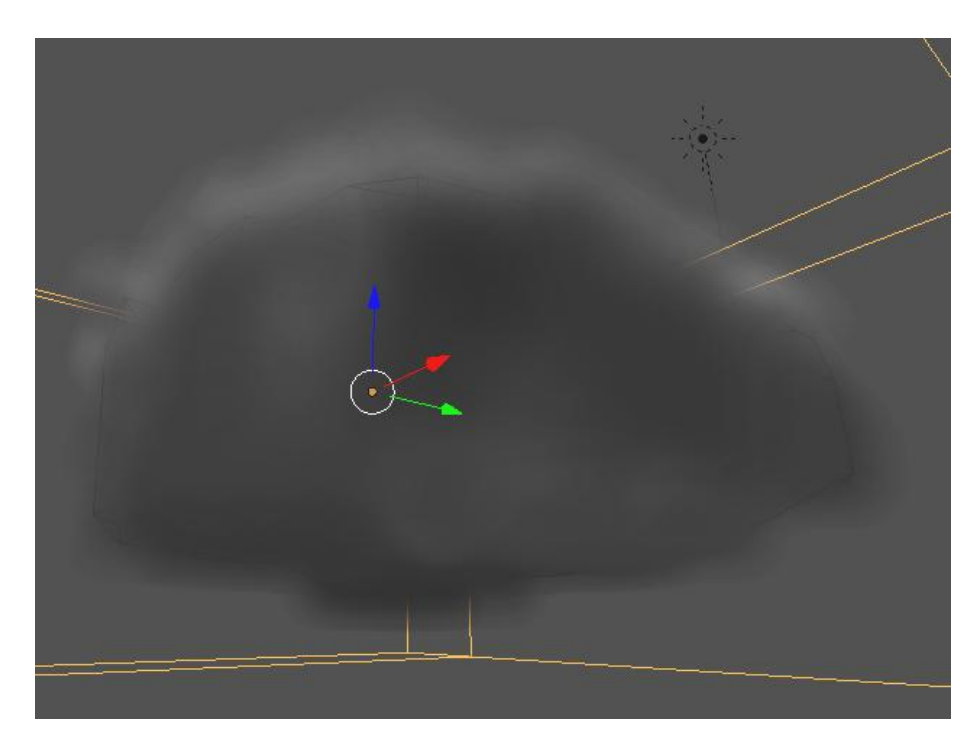

**15. ábra - Smoke eljárással készült felhő létrehozásakor**

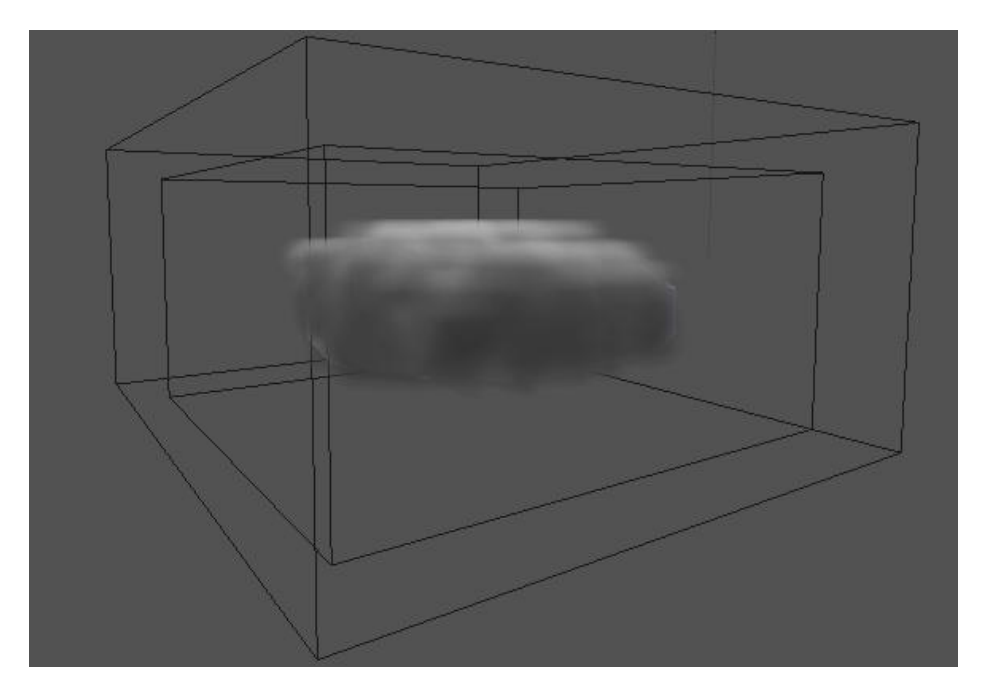

**16. ábra - Smoke eljárással készült felhő készen**

<span id="page-20-0"></span>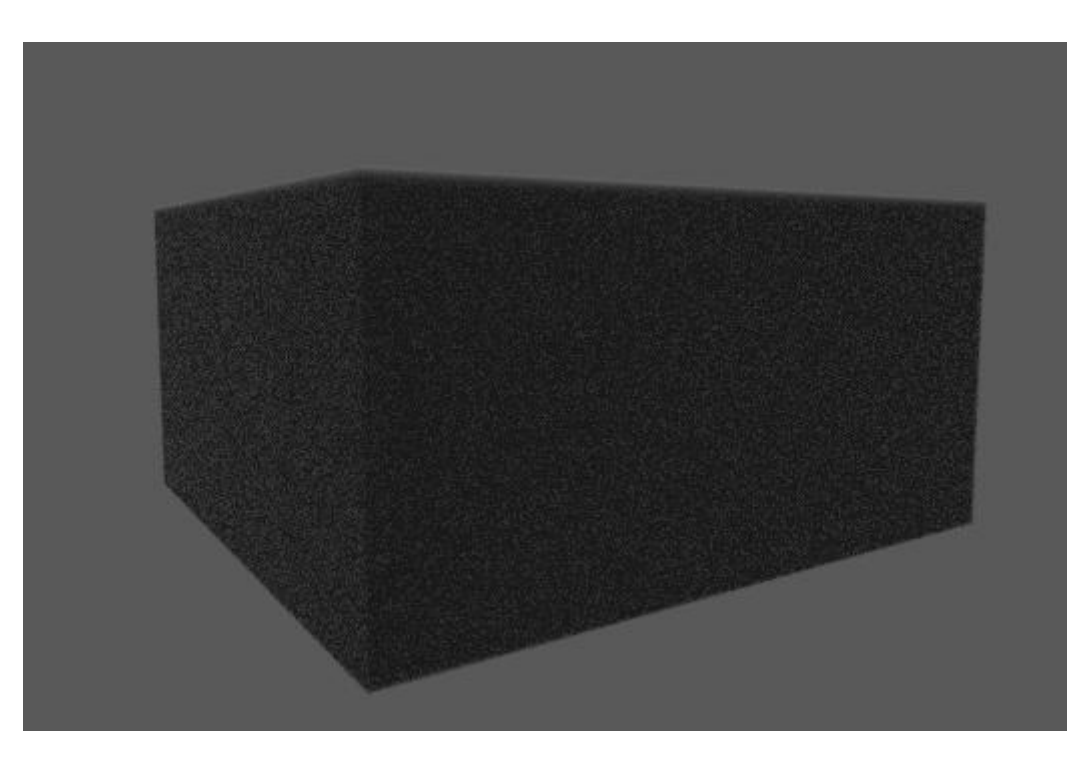

**17. ábra - Smoke eljárással készült felhő próbarenderelt képe**

<span id="page-20-1"></span>Ennél fogva egy másik módszer [\(\[w7\)](#page-33-7) után kellett néznem, mellyel renderelt kép formájában is szép felhőt kapok. Először egy planet kellett létrehoznom, s azt elkezdeni módosítgatni, darabolni, a felületeket és csomópontokat elmozdítani, valamint egy beépített modul is a segítségemre volt, mely hullámosított és szürke színt adtam neki, mivel esőfelhőkről van szó. Ezt követően kockákból kezdtem kialakítani apró bárányfelhőket. Különböző textúrákat kellett a kockához hozzárendelni, mellyel a bárányfelhő fodrai lettek kialakítva (Voronai), majd ez simítva (Smoot) és végül a felhő (Cloud) textúrát kapta meg. Majd ezt az egész textúrát átruháztam a többi más formájú kis felhőkre és magam is meglepődtem hogy milyen csinos kis felhőcsoportom lett. Ezt a felhőcsoportot osztottam ki részecske rendszerrel a már előbb módosított Planere és kész is lett a felhő, mely renderelve is nagyon szépet mutatott [\(18. ábra\)](#page-21-0).

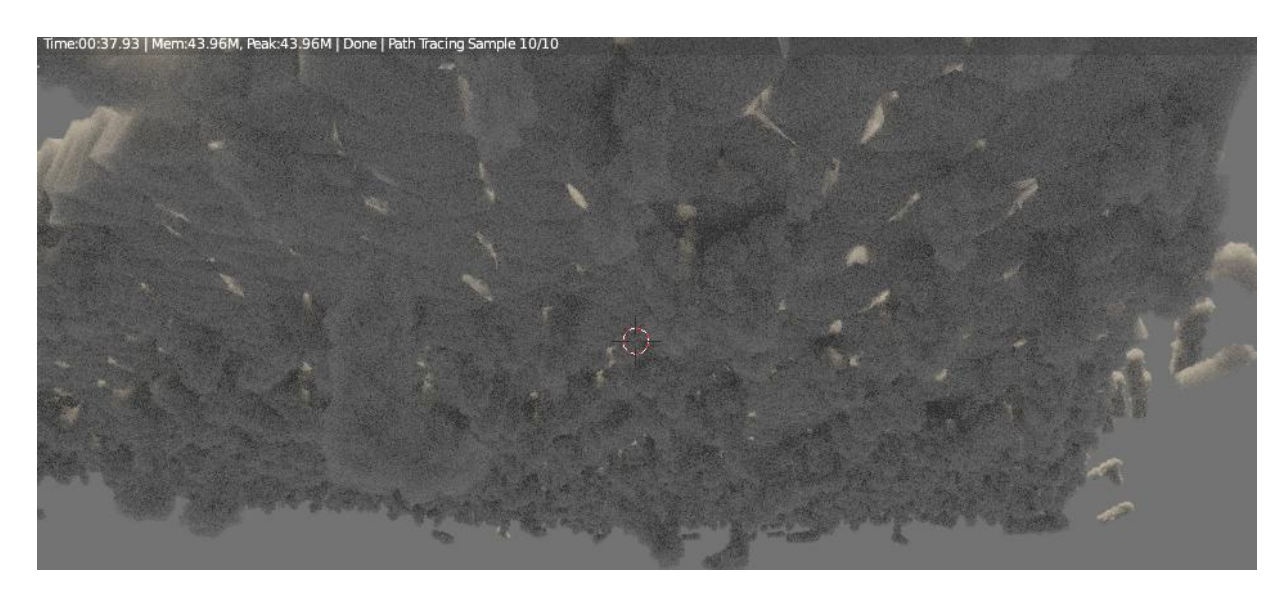

**18. ábra - Az animációban végül használt felhő**

<span id="page-21-0"></span>Ezzel a végére is értem azon objektumok modellezésének bemutatásával, melyek az eddigi végleges videóban szerepelnek. A jelenleg megrajzolt storyboardhoz már készen vannak a megmodellezett tárgyak. Ahogyan folyamatosan fejlődik és bővül a forgatókönyv, úgy bővül azon tárgyak tárháza, amit még hozzá kell modellezni.

#### *3.1.3.2. Animáló*

Ezen tevékenység igényli majdnem a legtöbb ráfordított időt, ha egy komolyabb animációt szeretnénk létrehozni. Animálni annyit jelent, mint életet adni, élettel ruházni fel. Az eddig álló, statikus objektumokból most lesz mozgó, valamiféle mozgást végző tárgy és élőlény, mely innentől kezdve él. Magának az animálónak nagyon fontos szerepe lenne egy ilyen csapatban, mely animációs kisfilmek gyártásával foglalkozik, mivel ők felelnek a néha robotikus vagy épp a megszólalásig hasonlító mozgására az élőlényeknek.

A csillagokat nem kellett külön animálnom, mivel a részecske rendszernek van egy olyan tulajdonsága, hogy szórja szét, a szétosztani vágyó objektumokat. Ezt a csillagmozgást használtam ki ahhoz, hogy amikor közelít a kamera, a csillagok is folyamatosan mozgásban vannak, más irányban is, mint a kamera.

A falevelek hullása ( [\[w](#page-33-8)) volt a következő mozgás, melyet animálni kellett. Ehhez a már említett plusz 3 fából álló (azért csak 3 fa, mivel rettentően gépigényes egy teljes erdő leveleinek hullását meganimálni és kirenderelni, melyre még nincsenek meg a feltételeim) külön csoportot használtam, és így a kamara arra a 3 fára közelít rá, hogy jobban lehessen látni, ahogy potyognak a levelek és hogyan is fújja őket tova a szél. Részecske rendszernek egy alap beállításának köszönhetem, hogy potyognak lefelé a levelek, s a gravitáció természetes hatása. Nekem nem volt ez így megfelelő, hogy a leveleim csak lefelé potyogjanak, hanem szerettem volna hogy a szél oldalra is fújja, így tettem be erőket, melyek hatnak a levelekre, s ezekre az erőkre beállította a szelet. Annyira jól sikerült ez a

művelet, hogy nem csak a levelek, de maguk a fák és lombjaik is mozognak, valamint az egész környezet úgy viselkedik, mintha valójában fújna a szél.

A tenger modellezésekor, már rögtön megemlítettem, hogy valójában már akkor be lett neki állítva a mozgása, mely nagyon hasonlít egy valódi tenger mozgásához, hullámzásához.

#### **Eső**

Modellezéskor nem említettem azonban meg az esőmodellezését. Ezt most itt szeretném bővebben kifejteni ([\[w\)](#page-33-9). Az új Layerre készítettem egy vízcseppet, UV Sphere hozzáadásával, majd ezt Edit módban alakítjuk kedvünk szerint. Majd átlátszóságot állítottam be neki, valamint halvány kék színt. Majd részecskerendszerrel az előbbiekben létrehozott felhőre osztottam ki és szórtam szét az 1 esőcseppeket, úgy hogy meghatároztam, hogy mennyi idő alatt hulljon le az összes esőcsepp. Az esőnél mondhatni túlzásba estem, de ez tervezett volt, mivel mesés környezetet szerettem volna megvalósítani. A próba képen (19. [ábra\)](#page-22-0), hogy jól látszódjon, ahogy esik az eső, amíg próbálgattam a beállításokat, addig kikapcsoltam a fákat és a füvet.

<span id="page-22-0"></span>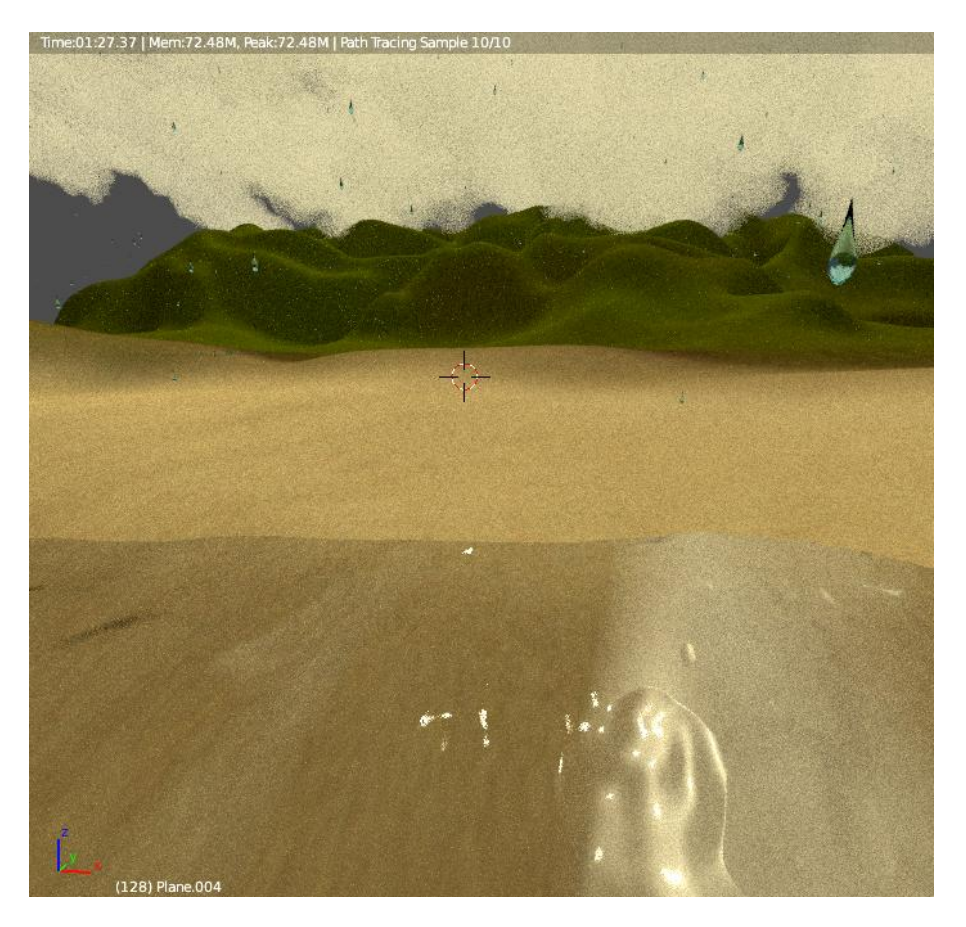

**19. ábra - Eső létrehozásának kísérletezése**

#### *3.1.3.3. Világító*

Eddigi elkészült kisfilmben nem volt nagy fény és világítás beállítást igénylő feladat, mivel félhomályban, szürkületben játszódik az eddigi történet.

#### **Villám**

Azonban sem modellezni nem kellett, de animálni annál inkább, még is itt szeretném részletezni, hogy a villámot hogyan is sikerült megoldanom. Nem a már jól megszokott cikázó villám módszerét választottam, hanem inkább a felhőket bevilágító, gyönyörű fényhatást keltő villámok előállítása mellett szavaztam. Egy egyszerű spot égő volt a segítségemre, mellyel alulról megvilágítottam a felhőket, mindig változtatva fényerejét és színét, valamint helyzetét, ahogyan sorban tettem ki a kulcs képkockákat. Először nagyon rosszul sikerült, mivel olyan gyorsan ment le egymás után háromszor, hogy nem a villámlás érzetét keltette, hanem a horror filmekben megjelenő fényes, vibráló hatást.

A 20. [ábra](#page-23-0) egy nem megvilágított, míg [a 21. ábra](#page-24-0) egy alulról spot lámpával megvilágított felhő látható.

<span id="page-23-0"></span>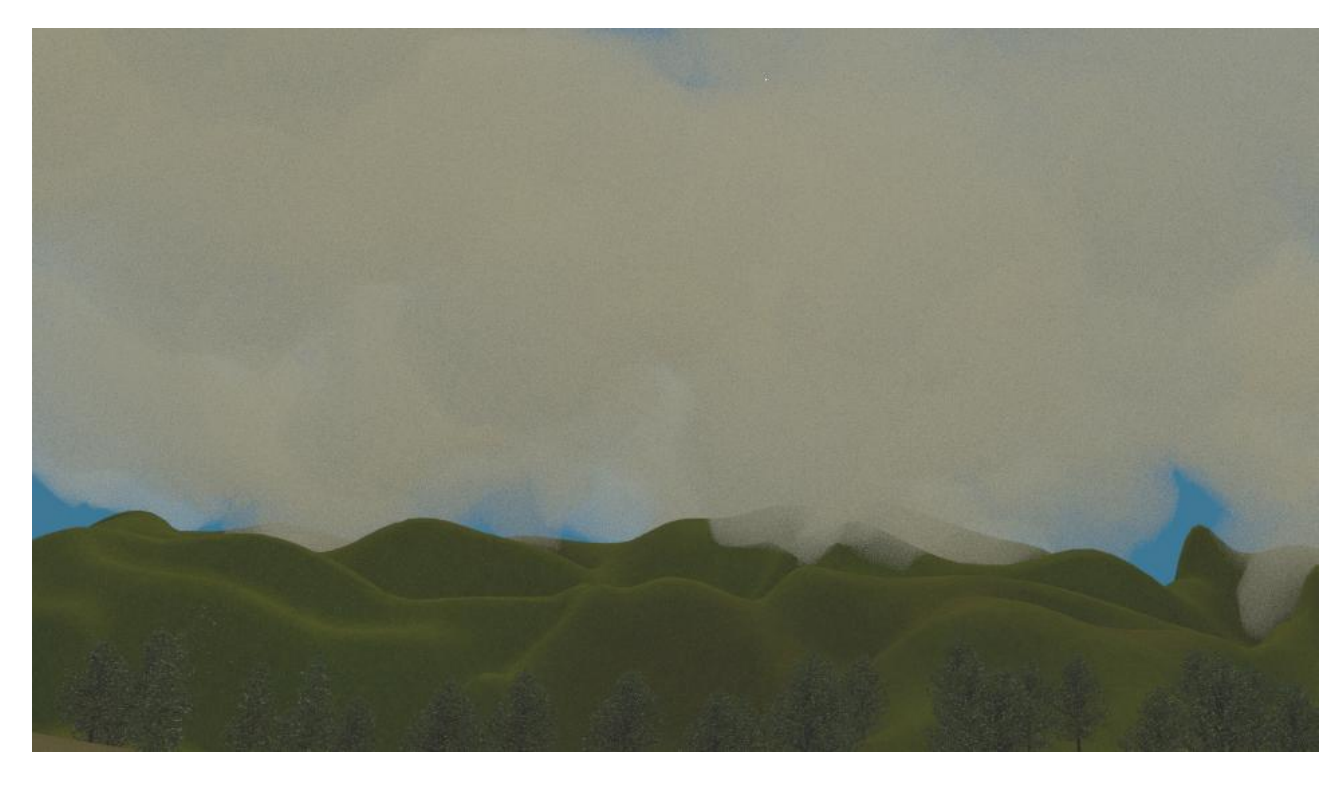

**20. ábra - Az égnbolt villámlás előtt**

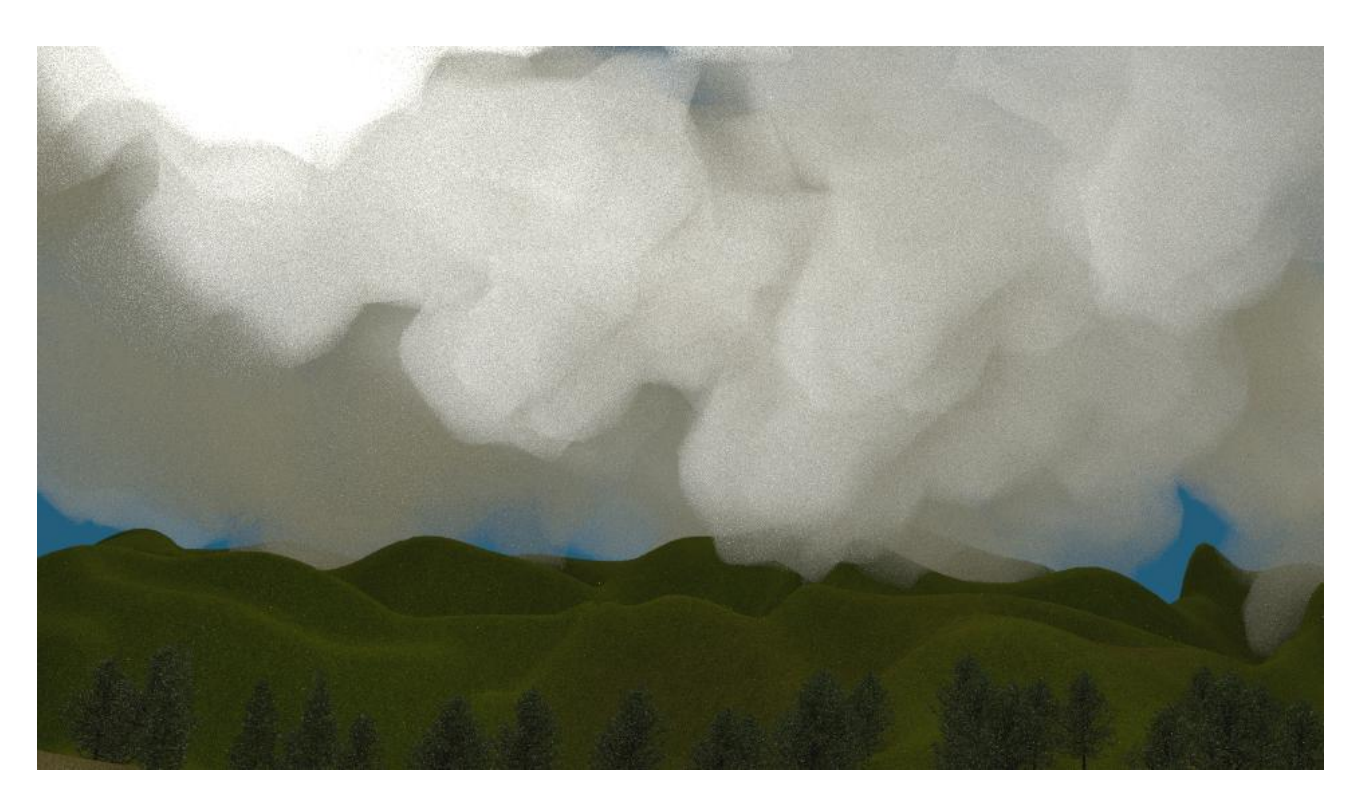

**21. ábra - Az égbolt villámlás közben**

#### <span id="page-24-0"></span>*3.1.3.4. Kameramozgásért felelős*

Egy jó kameramozgással fel lehet dobni az amúgy lapos filmeket is. Igyekeztem minél inkább eltalálni a tökéletes kameramozgást, számomra nagyon tetszett a végeredménye.

Először a csillagoknál egy helyben áll a kamera, hogy lehessen látni, ahogy a csillagok saját maguk is mozognak, majd egy Bezier görbén megy végig a kamera úgy, hogy a csillagoktól elindul és lassan megjelenik a Föld egy része, majd mikor a teljes Föld már a kamera látószögében van, egyenes vonalon ráközelít a kamera a Földre, olyannyira, hogy saját kontinensünk is szépen tisztán látszik, valamint országunkat is könnyedén be tudjuk határolni, hogy merre helyezkedik el.

A másik kameramozgás, amely az eddig kész kisfilmben szerepel, az amikor a Föld közelébe ért a kamera, akkor egy íven futtatom végig a kamerát, vizet mutatva, majd szépen lassan a szárazföldet. Nekem nagyon tetszik az a rész, amikor közelít a szárazföld felé és a vízhez nagyon közel van a kamera, teljesen úgy néz ki ott a kisfilm, mintha a víz dobná partra a kamerát. Ekkor a kamera megindul a 3 levelet hullajtó fa felé, s ahogy elkezd esni az eső, úgy távolodik is és közben mutatja az egész tájat. Amint távolodik a kamera, s egyre inkább minden belefér és felfelé kezd mutatni, hogy mutassa az esőt, ekkor azonban jön a villám.

Az eddigi 1 perces kisfilmet sok más kameramozgással is biztos vagyok benne, hogy fel lehetne dobni, azonban én ezzel is elégedett vagyok és nagyon tetszik. A néző kap elég időt, hogy mindent megnézhessen, nem mondhatni, hogy csak végigfut a kamera az animáción, időt nem hagyva a nézőnek hogy gyönyörködjön a munkában.

#### <span id="page-25-0"></span>**3.1.4. Utómunkálatok**

A renderelési eljárás most ide sorolódott, mivel nagyon kicsi a határ a gyártás, renderelés és vágás között. Mivel a lerenderelt képkockákat videó fájlba össze kell fűzni, az így kapott videókból kell majd össze- vágni a kisfilmet.

#### *3.1.4.1. Hangosító*

A kisfilmemhez illő zenéket kellett keressek az interneten, melyekből a megfelelő részeket kivágva és összeszerkesztve lett a filmzeném. Ezt publikálásnál nem lehetne így megvalósítani, mivel egy egyedi munka alá egyedi zene is kell, hogy ne sértsem meg a szerzői jogviszonyokat. Mivel jó magam nem tudok olyan magas szinten zenélni, így szükségem lesz még egy zenész tehetségére is.

Jelen pillanatban az általam kiválasztott zenékből vágtam ki a megfelelő mennyiséget, és a Sound Forge 9.0-es verzióját használtam ehhez a feladathoz.

#### *3.1.4.2. Vágó és feliratozó*

A vágói munka abban merült ki, hogy a videórészeket össze kellett egymás után illeszteni, valamint a kész kisfilm elejét és végét feliratoznom kellett. Ehhez a részhez az Adobe After Effects program volt a segítségemre.

#### <span id="page-25-1"></span>**3.2. Személyi számítógép igénye**

Saját személyi számítógépem, melyen dolgoztam erősnek számít, már vásárlásakor figyelembe lett véve, hogy mit is szeretnék rajta csinálni. Ám amikor komolyabb dolgokat kellett csinálnom rajta, mint például Weight Paintet alkalmazni vagy komolyabb Particle Systemet, bizony nehezen csinálta meg. Volt olyan eset is, amikor lefagyott a Blender, miközben épp nagyban modelleztem.

Számítógép konfigurációm a következő ([22. ábra\)](#page-25-2):

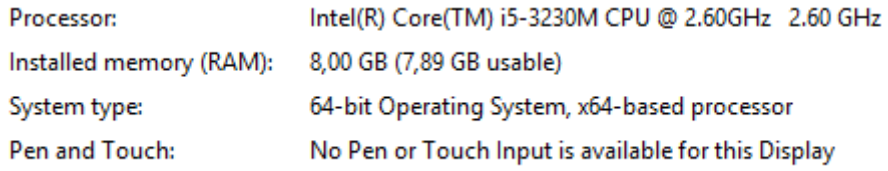

#### **22. ábra - Számítógépem konfigurációja**

<span id="page-25-2"></span>Típusa és egyéb jellemzői ([23. ábra\)](#page-26-0):

NVIDIA System Information report created on: 09/24/2015 00:40:04 System name: FANNI ASUS X75VB-TY023 8 GB rendszermemória [Display] Operating System: Windows 8 Pro, 64-bit DirectX version: 11.0 GeForce GT 740M GPU processor: 311.70 Driver version: DirectX support:  $11.1$ **CUDA Cores:** 384 Core clock: 980 MHz Memory data rate: 1600 MHz Memory interface:  $64$ -bit Memory bandwidth: 12.80 GB/s Total available graphics memory: 4095 MB Dedicated video memory: 2048 MB DDR3 System video memory: 0 MB Shared system memory: 2047 MB Video BIOS version: 80.28.25.00.17 IRO: 16 Bus: PCI Express x8 Gen3

#### **23. ábra - Számítógépem típusa és grafikus kártya jellemzők**

<span id="page-26-0"></span>Ilyen erős számítógép mellett a testvérem segítségét kellett kérnem az animációk kirendereléséhez, mivel neki egy fokkal még erősebb számítógépe van ([24. ábra](#page-26-1) és [25. ábra\)](#page-27-1).

<span id="page-26-1"></span>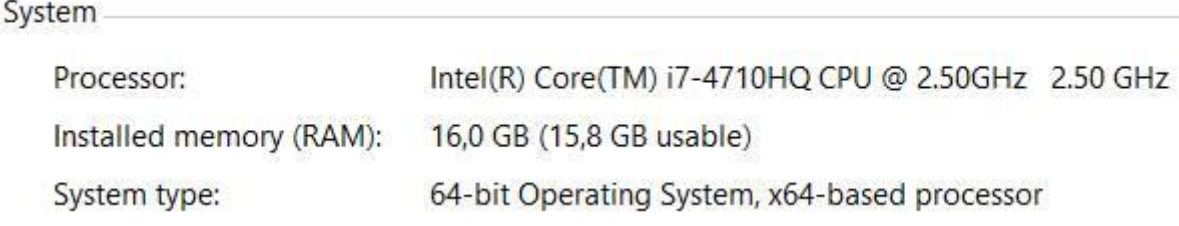

**24. ábra - Testvérem számítógépének konfigurációja**

NVIDIA System Information report created on: 09/26/2015 00:24:49 System name: TURUATTILA-PC ASUS N551JM-DM194D 16 GB rendszermemória [Display] Operating System: Windows 8.1 Pro, 64-bit DirectX version:  $11.0$ GeForce GTX 860M GPU processor: Driver version: 353.30 Direct3D API version:  $11.2$ Direct3D feature level: 11 0 **CUDA Cores:** 640 1019 MHz Core clock: Memory data rate: 5010 MHz Memory interface:  $128$ -bit Memory bandwidth: 80.16 GB/s Total available graphics memory: 12197 MB Dedicated video memory: 4096 MB GDDR5 System video memory: 0 MB Shared system memory: 8101 MB Video BIOS version: 82.07.49.00.0F IRO: Not used Bus: PCI Express x16 Gen3 Device Id: 10DE 1392 177D1043 Part Number: 2704 0010

#### **25. ábra - Testvérem számítógépének típusa és grafikus kártya jellemzői**

<span id="page-27-1"></span>Azért jelent gondot már most, hogy a számítógépem így viselkedik, mert ha ezt a projektet befejezem és egy újabb, nagyobb projektnek szeretnék nekifogni, akkor még nehezebb lesz a programmal való boldogulás. Ugyebár általában az ember nem leépülni szeret, hanem mind inkább fejlődni és még nagyobbat alkotni.

#### <span id="page-27-0"></span>**3.3. Renderelés minősége**

Saját számítógépemen próbáltam kezdeni a renderelést, de a render időm akkora lett, hogy a testvérem segítségét is kellett kérnem.

A kisfilm elejét (csillagok és a Föld) az én gépemen lett lerenderelve 300 sample-lel és 24 fpsen, mely összesen 600 képkockát tartalmazott és megközelítőleg 15 óra hosszáig ment csak ez a rész. Ezt követően csökkentettem le 50 sample-re és 20 fps-re, mivel a képek közötti minőségeltérés nem olyan nagy, de időben jóval kevesebb.

Az én esetemben nem áll rendelkezésemre egy egész renderfarm, mint a nagy cégeknél, ahol 3D-s animációra vannak szakosodva. Ezek a renderfarmok nem csak a rederelésben nagyon jók, hanem össze vannak kötve már azokkal a számítógépekkel, melyeken folyik a gyártás, így a gyártás folyamán nincsenek olyan felmerülő problémák, melyeket fent említettem, saját bőrömön megtapasztalva. Nem csak nálam, hanem mindazoknál, akik nem rendelkeznek renderfarmmal és számítógépeik még csak hasonló erősségben sincsenek, mint az enyém, számukra még nehezebb a munka, és már nem élvezhető úgy az alkotás öröme.

Még a gyártás alatt készítettem próba render képeket, és észrevettem azt, hogy ha ugyanazt a 2 képet lerenderelem 20 fps-sel és 24 fps-sel, olyan szintű minőségkülönbséget kapok, mintha nem is ugyan- az a 2 kép lett volna. Ezt azonban, csak akkor lehet észrevenni, ha egymás után gyorsan váltogatjuk a 2 képet.

A rendreléshez kikapcsoltam a füvet (melyet részecskerendszerrel készítettem), mivel olyan fényviszonyok mellett és távolságból, amilyen szükséges, nem látszik a szép zöld színe [\(26. ábra\)](#page-28-0), hanem helyette csúnya barna [\(27. ábra\)](#page-29-0). Amennyiben fűvel együtt szeretném kirenderelni a videót sokkal jobb számítógépre lenne szükségem, valamint egy egészen már kamera és fénybeállításokra, melyek már nem a borús idő hangulatát keltené. Azonban minőségileg ez is elfogadható még, ahogy jelenleg áll.

<span id="page-28-0"></span>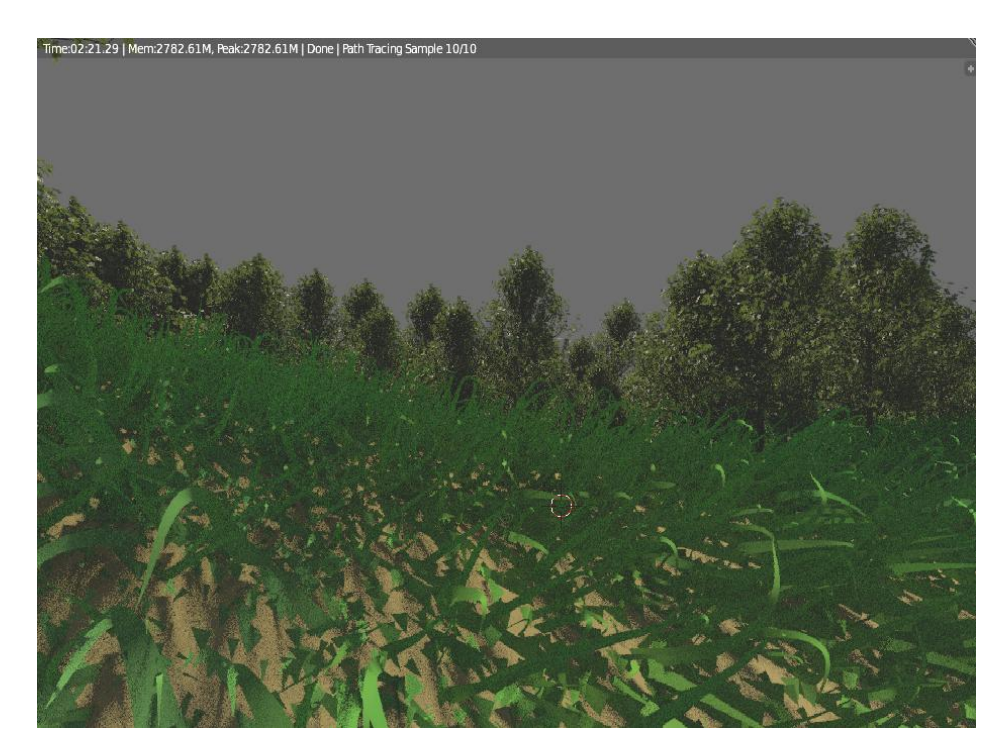

**26. ábra - Fűre való ráközelítés, hogy rendes színben látszódjon**

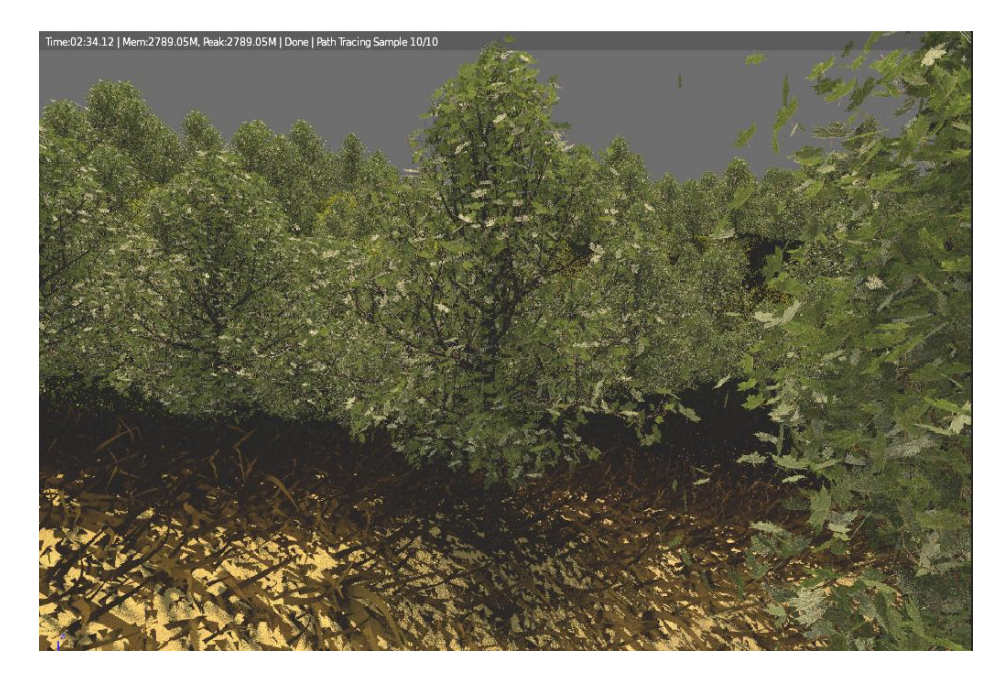

**27. ábra - A fű szintén, csak messzebb lévő kamerából (barás)**

<span id="page-29-0"></span>Mikor átadtam a testvéremnek a renderelést, véletlenül bepipálva maradt a Motion Blure chek box, így a kisfilmem több mint felén nem látszódott az eső, meg az sem, hogy potyognak a levelek. Azt kell még tudni, hogy ez növeli a render idő hosszát (Motion Blure), és így végig lett csinálva egyszer az egész kisfilm. Persze hibás lett így, nem felelt meg sem a storyboardnak, sem a forgatókönyvben leírtaknak.

Ezt követően újra kellett renderelni ezt az egész részt, hogy ami miatt készült az eső és a levélhullás, az látszódjon is (részesckerendszer előnyei nagyon megmutatkoznak). Ez már rövidebb ideig tartott 2,5 és 7,5 perc körüli idővel renderelte a testvérem gépe a képkockákat attól függően, hogy milyen összetett, nehéz volt a kép. Az összes képet a filmhez 50%-os felbontással rendereltük, valamint GPU supported kiválasztásával, hogy a grafikus kártyán rendereljen. Az eső Motion Blure mellett ([28. ábra\)](#page-30-0) és kikapcsoltan [\(29. ábra\)](#page-30-1).

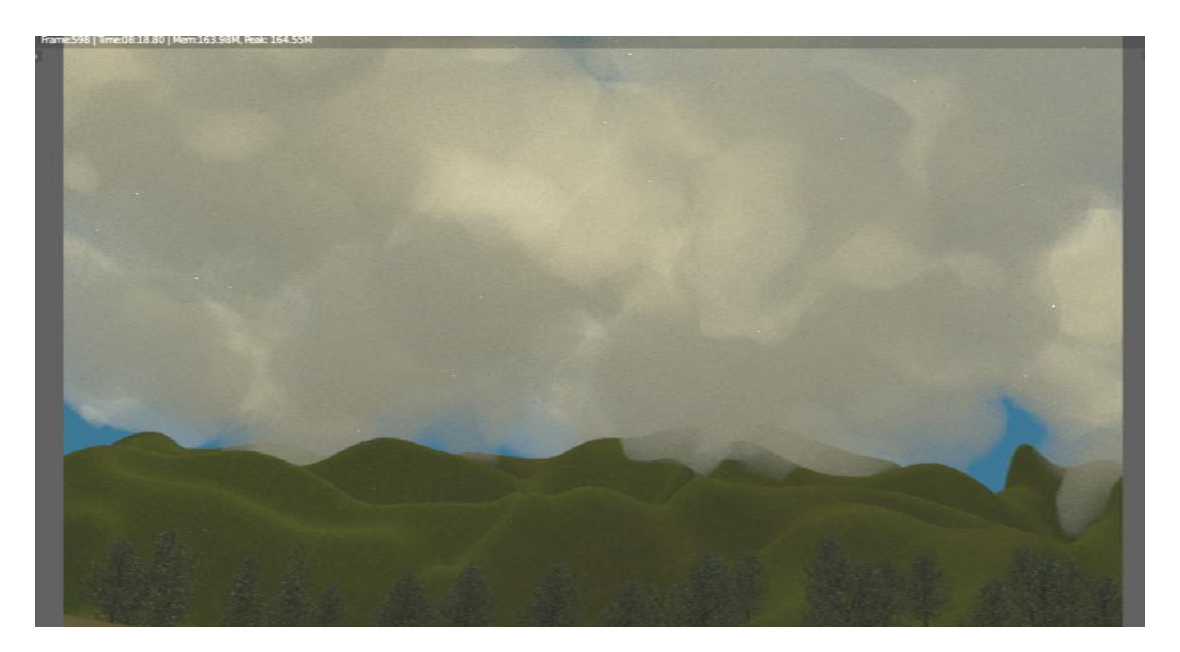

**28. ábra - Eső Motion Blure kipipálásával**

<span id="page-30-0"></span>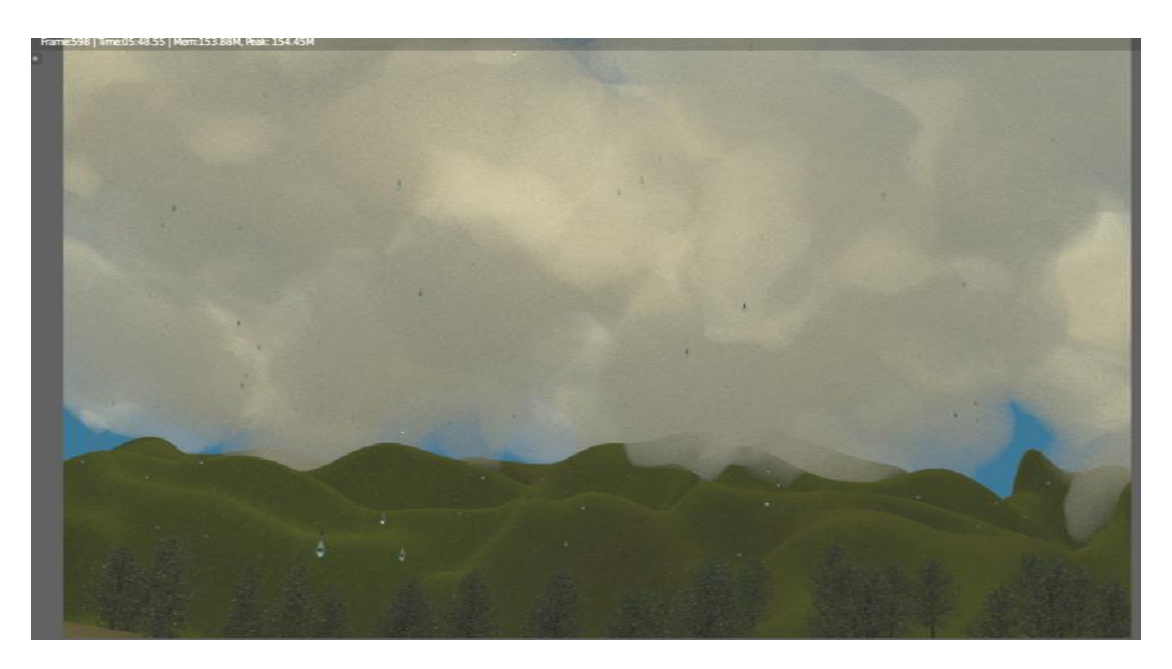

**29. ábra - Eső Motion Blure kipipálása nélkül**

<span id="page-30-1"></span>Majd a levélhullás Motion Blurrel [\(30. ábra\)](#page-31-0) és anélkül [\(31. ábra\)](#page-31-1).

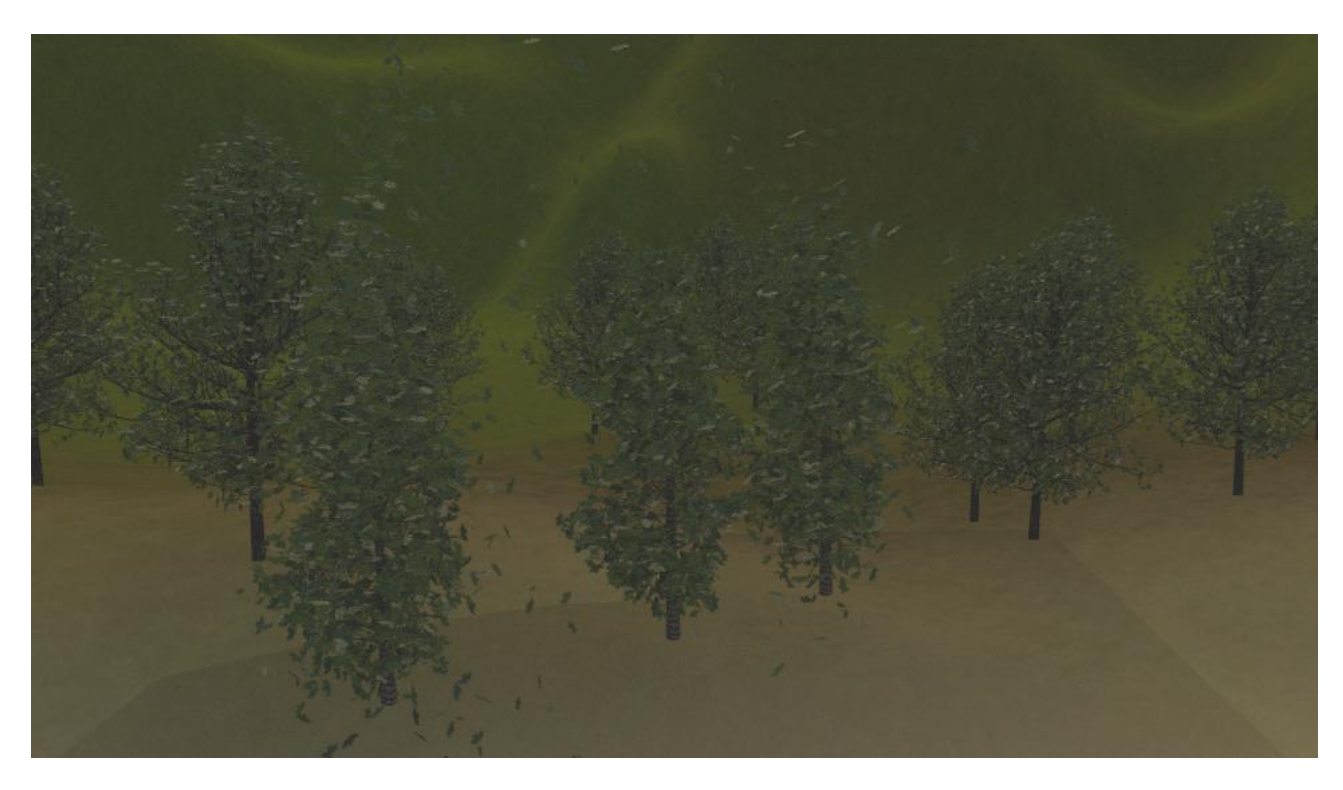

**30. ábra - Levélhullás Motion Blure bekapcsolásával**

<span id="page-31-0"></span>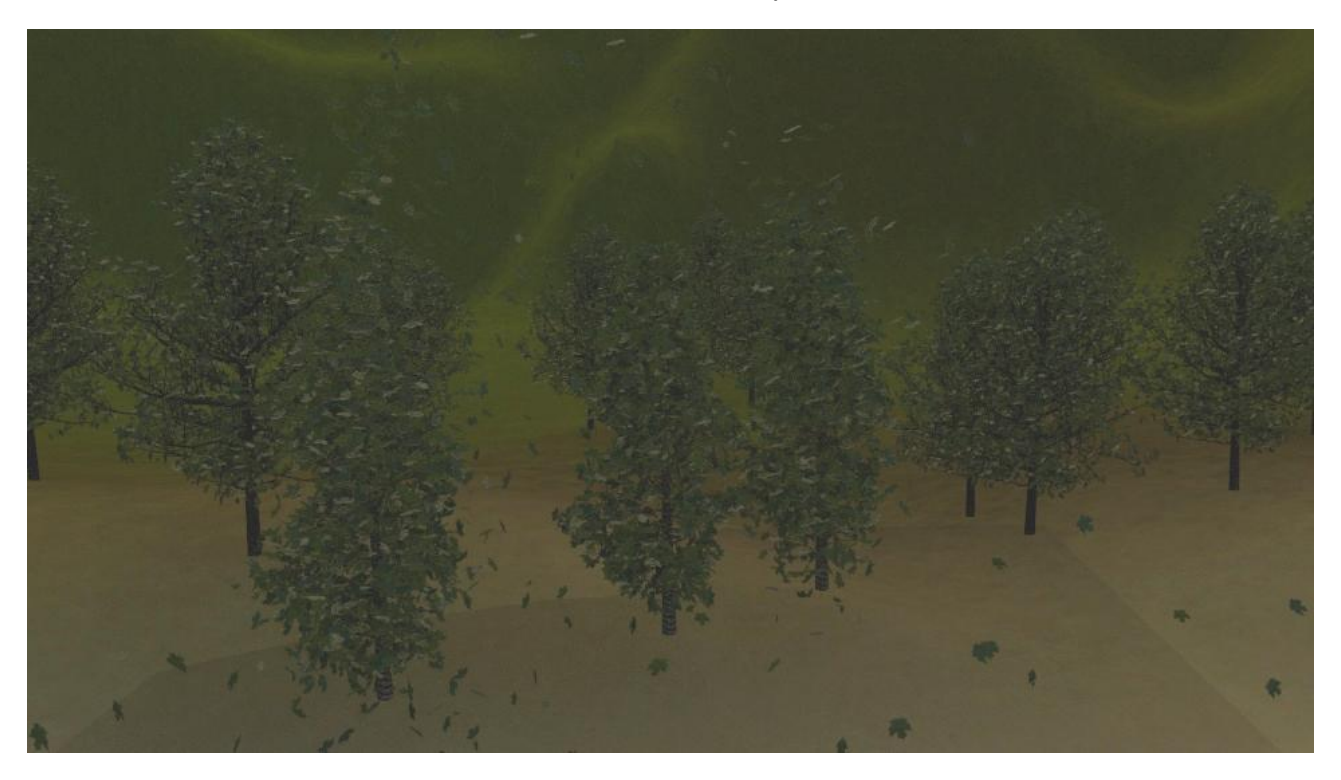

**31. ábra - Levélhullás Motion Blure kikapcsolásával**

<span id="page-31-1"></span>Amennyiben a fent említett renderfarm rendelkezésemre állna, nem kellene hogy a renderelési idő csökkentése a minőség rovására menjen. Valamint nem lenne szükségem arra sem, hogy bizonyos részeket (füvet, fákat) kikapcsoljak, hanem nyugodtan bent lehetne hagyni a minél szebb látvány elérése érdekében.

## <span id="page-32-0"></span>**4. Eredmények**

Egyedül egyszemélyes csapatként helyt állni egy animációs kisfilm készítésekor nem könnyű feladat. Nem érthet egy ember mindenhez, hiszen olyan sok mindent kellene ismerni profi szinten, nem vagyunk polihisztorok. Kis munkához, mint amilyen a fotorealisztikus állókép, plakátok, flayerek, kis pár másodpercből álló mozzanatok, amik egy emberes feladatok. De minden komoly 3D-s animációs kisfilm mögött csapatmunka áll, úgy ahogy a Szintel estében is.

A jövőben előreláthatóan egyre nagyobb szerepet fog kapni a reklámipar területén is az animáció, a versenyképes termékek területén biztos. Már most azt a világot éljük, amikor már mindent elektronikus úton látunk, úgy kapjuk az ingereket a média területéről. Az a legérdekesebb és a legjobb, ami mozog is, manapság az már nem is jó, ami nem is mozog az orrunk előtt, mert nem hívja fel úgy a figyelmét az embernek.

### <span id="page-32-1"></span>**4.1. Következtetések**

Célomat elértem, hogy egyre jobban megismerjem ezt a legújabb fejlesztést, mely a jövőben még inkább fejlődni fog, ahogy fejlődik a számítástechnika, ezt is magával fogja vonzani.

A tenger hullámzását nagyon jól sikerült megoldani, úgy ahogy a többi mindennel elégedett vagyok. Továbbfejleszteni és fejlődni, pedig mindig van hova. Minimum minőségben, de technikai tudásban egyaránt.

Saját bőrömön tapasztaltam, hogy mennyire értékes is lett volna egy csapat, ha a háttérben szépen mindenki csinálja a maga részét, dolgát, amihez ő ért a legjobban.

A jövőre irányulva el tudom magam képzelni, hogy filmstúdióban dolgozzak, akár mint forgatókönyvíró vagy egyéb más területen.

Ezen munka megírása sikeres és tanulságos volt, sikerült bemutatnom az egy rövid animációs kisfilmem, hogy milyen nehézségek adódhatnak az idő alatt, amíg elkészül egy rövidfilm, nem beszélve az egész estés 3D-s animációs filmekről.

A rezümében fogalmazott MakeHuman nevű programot a már így is terjedelmes munka miatt nem részleteztem, a címre hivatkozva inkább csak a részecskerendszer bemutatását nélkülözhetetlen részeket mutattam be. (Az ember létrehozásánál nem lett volna semmilyen feladat, melyet részecskeredszerrel oldottam volna meg.)

## <span id="page-33-0"></span>**Irodalom**

[1] Enrico Valenza. 2015. Blender Cycles: Materials and Textures Cookbook Third Edition. Birmingham, UK. Packt Publishing. ISBN 978-1-78439-993-1

[2] Jason van Gumster. 2009. Blender For Dummies. .Indianapolis, Indiana, USA. Wiley Publishing. ISBN 978-0-470-40018-0

[3] Lance Flavell. 2010. Begining Blender: Open Source 3D Modelling, Animation, and Game Disign. New York, USA. Springer Science+Business Media. ISBN 978-1-4302-3126-4

[4] Roland Hess. 2010. Blender Foundations: The Essential Guide to Learning Blender 2.5. Massachusetts, USA. Elsevier Inc. ISBN 978-0-240-81430-8

[5] Roland Hess. 2012. Blender production: Creating Short Animations from Start to Finish. Massachusetts, USA. Elsevier Inc. ISBN 978-0-240-82145-0

[6] Tony Mullen. 2007. Introducing Character Animation with Blender. Indianapolis, Indiana, USA. Wiley Publishing. ISBN 978-0-4701-0260-2

[7] Tony Mullen. 2008 .Bounce,Tumble, and Splash! Simulating the Physical World with Blender 3D. Indianapolis, Indiana, USA. Wiley Publishing. ISBN 978-0-470-19280-1

[8] Tony Mullen. 2009 . Mastering Blender. . Indianapolis, Indiana, USA. Wiley Publishing. ISBN 978-0-470-40741-7

[9] Victor KullerBacone. 2012. Blender Game Engine Beginner's Guide. Birmingham, UK. Packt Publishing. ISBN 978-1-84951-702-7

<span id="page-33-1"></span>[w1[\]https://www.youtube.com/watch?v=fib5fSRpvCs](https://www.youtube.com/watch?v=fib5fSRpvCs)

<span id="page-33-2"></span>[w2[\]https://www.youtube.com/watch?v=XIPQ6ANnr70](https://www.youtube.com/watch?v=XIPQ6ANnr70)

<span id="page-33-3"></span>[w3[\]https://www.youtube.com/watch?v=EHnMRDvQeEg](https://www.youtube.com/watch?v=EHnMRDvQeEg)

<span id="page-33-5"></span>[w4[\] https://www.youtube.com/watch?v=wgXSivbrznM](https://www.youtube.com/watch?v=wgXSivbrznM)

<span id="page-33-4"></span>[w5[\]https://www.youtube.com/watch?v=WlRF5S0aHwU](https://www.youtube.com/watch?v=WlRF5S0aHwU)

<span id="page-33-6"></span>[w6[\]https://www.youtube.com/watch?v=gEJRrRLRHJA](https://www.youtube.com/watch?v=gEJRrRLRHJA)

<span id="page-33-7"></span>[w7[\]https://www.youtube.com/watch?v=TJ\\_OcBh7F5I](https://www.youtube.com/watch?v=TJ_OcBh7F5I)

<span id="page-33-8"></span>[w8] [https://www.youtube.com/watch?v=vT\\_Tr\\_jzrE8](https://www.youtube.com/watch?v=vT_Tr_jzrE8)

<span id="page-33-9"></span>[w9] <https://www.youtube.com/watch?v=qd4kDbkeke8>

## <span id="page-34-0"></span>**5. Mellékletek**

## <span id="page-34-1"></span>**5.1. Nyomtatott melléklet**

#### <span id="page-34-2"></span>**5.1.1. Első számú melléklet: Elsődleges forgatókönyv**

- Első rész: Storm cím
- o A világűrben kezdődik a történet, amikor is a kamra elkezd mozogni és a látóhatárra kerül a Föld, majd a Föld felé közelít a kamera.
- o Ezt követően a tenger néz lefelé és egyre inkább közelít rá a kamera, mintha bele akarna menni a vízbe. A víz előre dobja a kamerát a part felé.
- o Ekkor a fákra kezd közelíteni és közben hullnak a levelek (ráközelít és mutatja, ahogy a szél is fúj).
- o Közben elkezd az eső esni és távolodni kezd a kamera, hogy az esőt mutassa a felhőkkel együtt.
- o Az esőt mutatja, majd távolodik a kamera és a tájat mutatja az esővel együtt.
- o Ezt követően a felhőkre mutat a kamera, ahogy esik az eső és közben elkezd villámlani és bevilágítja a villám a felhőket.
- Második rész: Dream cím
- o Az eső még mindig esik és a kamera megindul lefelé enyhén oldalra, amíg elő nem tűnik a ház. Ezt követően a házra kezd közelíteni a kamera és az ablakban feltűnik egy kutyus. Mire a kamera odaér és ráközelítene a kutyusra, az már el is tűnt az ablakból.
- o A kamera az ablakon keresztül megy be a házba és egy kanapén ülve megpillantjuk a kutyust egy lány mellett feküdve.
- o A kutyust elkezdi simogatni, majd a kutyus közelebb húzódik a simogatásra és lassan elalszik.
- o Az alvó kutyára közelít a kamera, majd elhalványul a kép. Ahogy világosodik ki a kamera képe, a szélein homályos marad, ezzel érzékeltetve, hogy a kutyus álmába csöppentünk.
- o Először csak a víz és a homok látszik, miközben lassan besétál a kutyus és mindenfelé tekintget, keresve a gazdiját. Ahogy nem találja, elkeseredve leül a kutyus és lógatja a fejét és ráközelít a kamera.
- o A kamera lassan fordul és a látóhatárra kerül egy rák. A rákra közelít immár a kamera, ahogy az bele akar csípni a kutyus farkába.
- o Mikor belecsíp a kamera megremeg, ezzel érzékeltetve a kamera a fájdalmat, amit a kutyus érzett. Megriad, megijed a kutyus, ahogy nagyon el volt gondolkodva.
- o A kamera homályos széle újból kiélesedik és átvált a kép az állmából felriadt kutyusra, akit simogatással nyugtat a gazdája.
- o A kamera hátrébb húzódik, hogy beleférjenek mindketten. A kutyus felkel és odabújik a gazdijához örömében, hogy csak egy rossz álom volt, hogy egyedül marad, nincs már vele a gazdija. Közben halványul el a kamera képe.
- o A kamera a ház előtt van, az ajtót mutatja, ahogy jön ki a kutyus és a lány. A vihar elmúlt, a kamera körbemutat és szivárványt mutat a háttérben.
- o Eközben a kutyus a lánnyal már a parton va, leülnek egymás mellé. A lány átkarolja a kutyust, a kutyus a lányhoz dől és a naplemente látszódik, az egész hátsó kameranézetből mutatva.

#### <span id="page-35-0"></span>**5.1.2. Második számú melléklet**

Storyboard: Storm és Dream című részeké

A Storm című storyboard egy oldalas, ez található a 32. ábrán.

A Dream című storyboard 3 oldalas, ezek találhatóak meg a 33. ábrán, 34. ábrán és 35. ábrán. (A 35. ábrához a képaláírás azért található annyira lent, mert a kép a lapaljáig terjed, egész naposak a storyboard beolvasások.)

A Dream című rész még folyamatban van, valamint a harmadik számú mellékletben leírt forgatókönyv is még kezdetleges. Egy hosszú és időigényes munka vár még rám, de az eddigi kész rész is minőségben bepillantást nyújt, hogy milyen is egy egyszemélyes kisfilm összetett produkciós folyamata, még úgy is hogy a fizikán alapul a részecskerendszer megkönnyíti sokban a munkát.

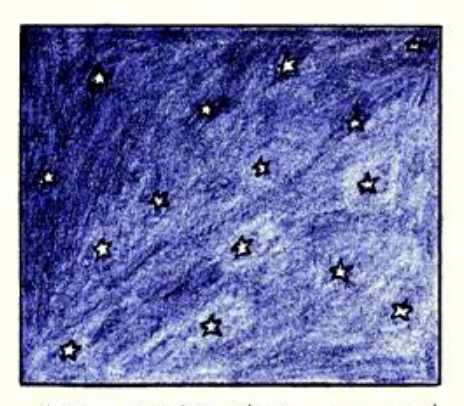

fekete - sötétkék vibgür csillagokkal

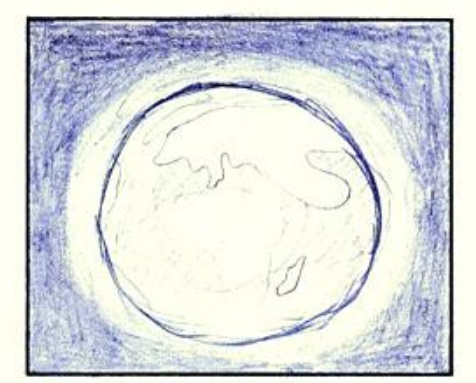

Fold a seféraval

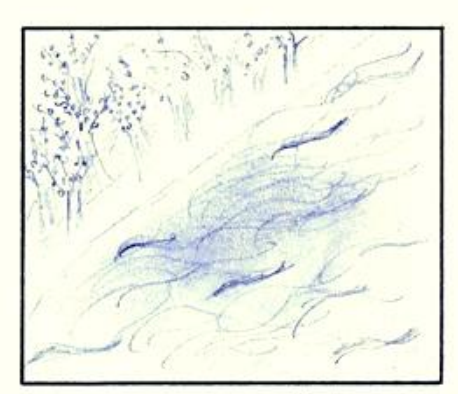

hullámzó tenger mellett erdő,<br>miközben kezd fújnia szél

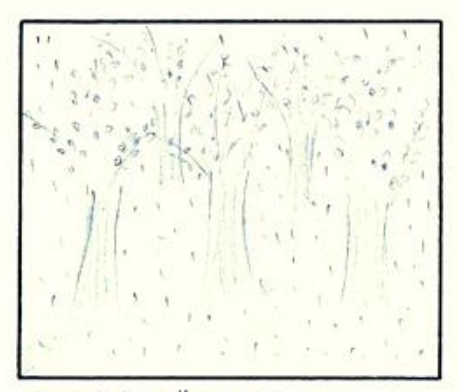

megérkezett az eső is

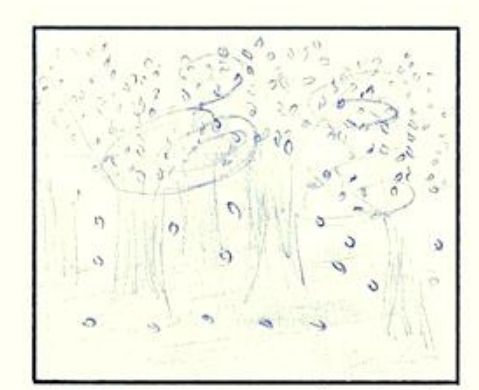

a szél megerősődésétől hullanak<br>a levelek, miközben vihar készül

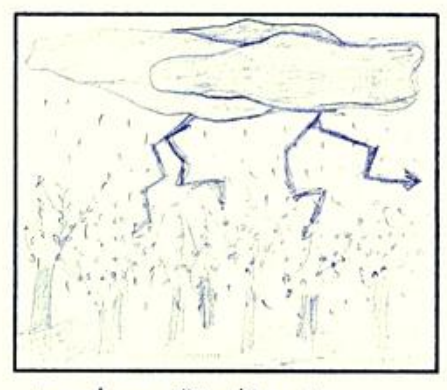

majel a villamids is

**32. ábra - Storm című storyboard**

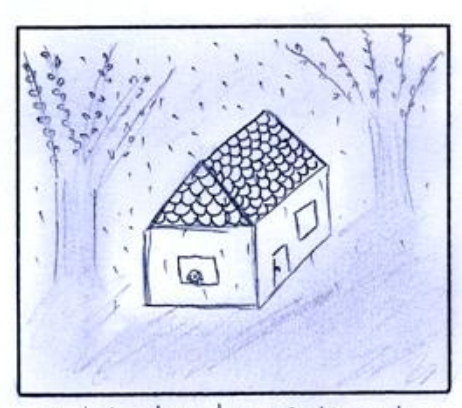

a hosat is közrefogta a vihar

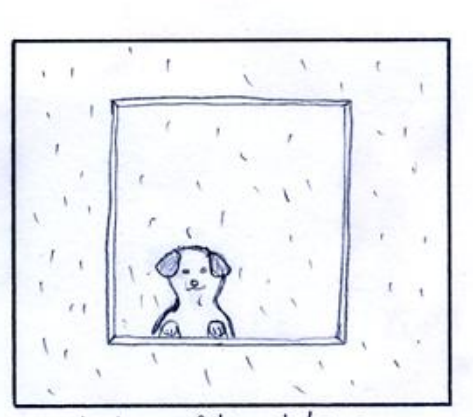

egy kutyus félve nézte a vihart ax ablakon keresatül

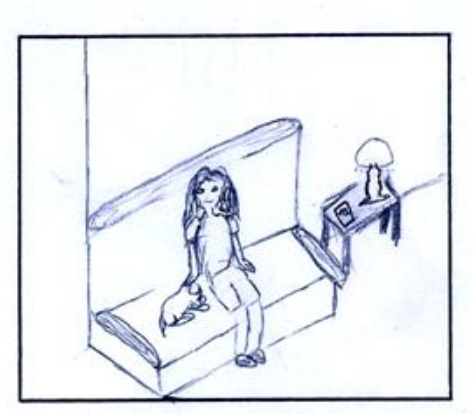

a dörge'stöl megijedt, igy oolament<br>gazdijához

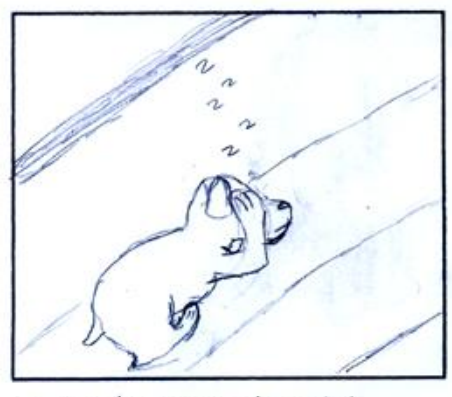

a gazdi simogato'sa'ta'l<br>elaludt

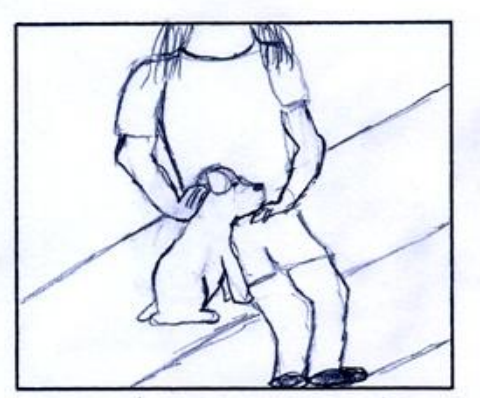

a gazdi latta mennyire fol a<br>kiskutyaja, ezert simogatassal<br>nyugtatta

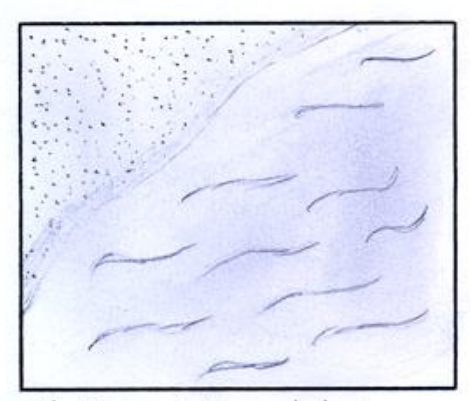

dlmåban kedvenc helye'n, a<br>parton talölta magåt

#### **33. ábra - Dream című storyboard első oldala**

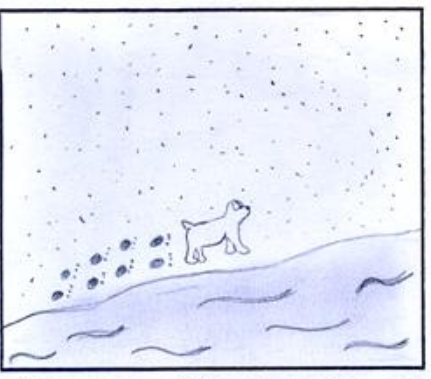

örült a napsütesnek, futotta parton mikäzben läbait nyalolostäka hullanok

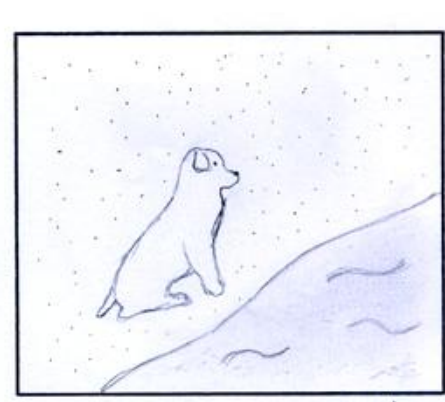

valami megis hiduyzott neki e's szomordan leült a parton

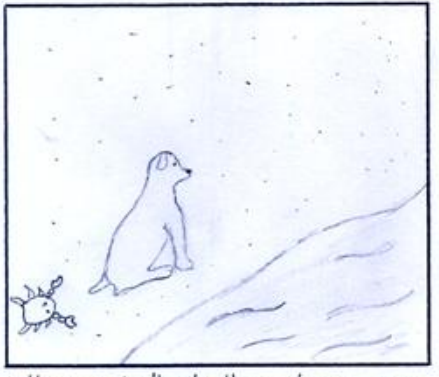

elkeserede#segeben e'sare sem<br>vette, hogy ogy rolk közelitette meg

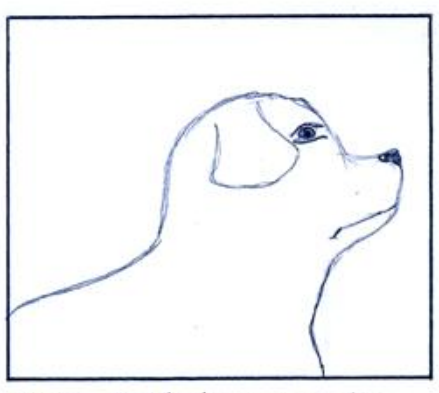

erre a foljelalomra riadt<br>fel almabol

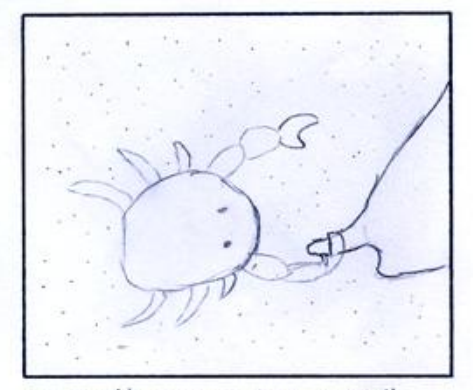

ez a rak sunyin belecsipett ollojoval a farkaba

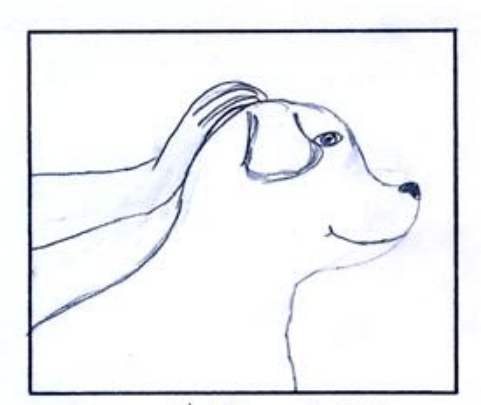

egy simogató kéz nyúlt felé els ereate, hogy minden a legnagyobb<br>rendben van

**34. ábra - Dream című storyboar második oldala**

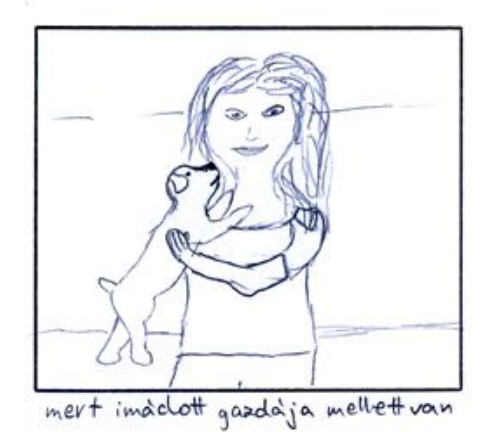

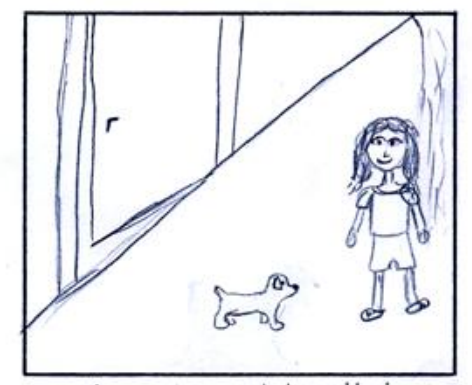

majd együtt kimentek szetnelani<br>a vihar után

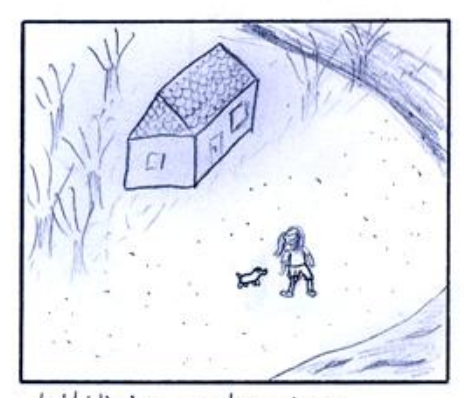

elsetaltak a partra és a szivárvalmyban gyönyörködtek

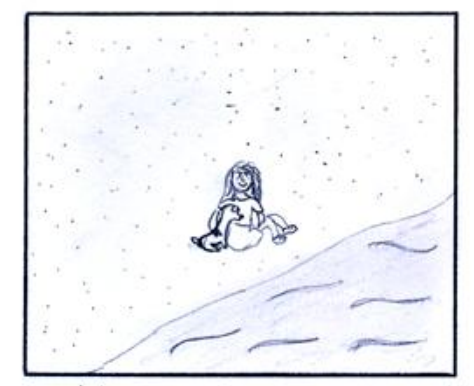

majd kiältek a partra, hay megnelazek<br>a naplementet e's tudtalk, en a<br>pillanat maga a menyorszag

**35. ábra - Dream című storyboar harmadik oldala**

#### <span id="page-40-0"></span>**5.1.3. Harmadik számú melléklet: Kibővített előtörténet és a folytatása a forgatókönyvnek**

Mikor megírtam az elsőszámú mellékletben található forgatókönyvet és megrajzoltam a második számú melléklet alatt található storyboardot, akkor még azt akartam csak bemutatni, hogy én felelős gazdi vagyok, aki odafigyel a kutyusára. Azonban szakdolgozatom kidolgozása közben 11 év után ment el Csöpi az örök vadászmezőkre. Eddigi fél életemet Csöpi színesítette be. Így még az eddigi kész megírt forgatókönyv és megrajzolt storyboard még kész sem lett animációs filmként; az események, melyek történtek, magával hozták, hogy a történet kicsit átalakuljon, legyen neki folytatása és előtörténete.

- Harmadik rész (előtörténet): Nightmare cím Az első rész (Storm) után következne.
- o A lány fekszik az ágyban és alszik, az ablaka is a kameranézetben, kint vihar van, bevilágít a villám.
- o A lány rosszat álmodik, a kamera a fejére közelít és kezd elhalványodni, elhomályosodni a kép.
- o A következő kameraképnél ott folytatódik (második rész), hogy a kamera az ablakról, mely a villámot mutatta, visszajön a szobába és a harmadik részben ott folytatódik (ahol a kamera megy be a házba az ablakon keresztül).
- Negyedik rész (folytatás): I was alone cím

A második rész végénél folytatódna, ahol hátulról mutatja a kamera a lányt és a kutyust a naplementében.

A kutyusnak szárnyai jelennek meg és elkezd elszállni a szép naplementében, de egy utolsó puszit ad a gadijának. A kamera egyre messzebbről mutatja a történteket.

- $\circ$  A következőben visszatér a történet a lány szobájába, ahol álmából riad fel a lány.
- o A reggeli nap sugarai világítanak be a szobájába, elmúlt a vihar. A lány odanéz a kutyus alvós kosarára és megpillantja, hogy üres.
- o Felkel az ágyból és odasétál szomorúan a kosárhoz, a kamera oldalról követi.
- o A lány letérdel és a falnak dől, elkezdi simogatni az üres kosárban a takarót, amin kutyusa mindig feküdt.
- o A kamera közben az ajtó felé fordul, úgy hogy közben a kislány is benne van. Az ajtó résnyire van nyitva.
- o Egy új kiskutyus sétál be az ajtón, a lány nem veszi észre szomorúságában. A kamera követi a kutyust, ahogy a lányhoz odasétál.
- o A lány ránéz a kutyusra, a kamera csak rájuk néz, majd a lány arcára közelít és könnycseppek jelennek meg rajta.
- o A kamera hátrál a lány arcáról és megint kettejüket mutatja. A lány kinyújtja egyik kezét a kutyus feléé, másik keze még a kosárban lévő takarón van.
- o A kiskutyus megnyalja a lány kezét és odabújik hozzá, fejét a lány tenyerébe hajtva.
- o Majd a kamera ráközelít a kosárban lévő hezitáló kézre. A kéz megindul a kiskutyus felé, a kamera mozgása végig követi.
- o Felveszi a kutyust és mellkasára teszi, a kamera csak a kutyusra közelít lassan. A kutyus megnyalja a lány könnyes arcát és visszahúzódik a lány mellkasára. A kamera a lányt és a kutyust mutatja.
- o A kamera ismét a kutyusra közelít, ahogy a pici kutyus kezd elaludni.
- o Majd a lány arcára, fejére közelít, ahogy felemeli a fejét.
- o A kamera hátrál és homályosan megjelenik a lány felemelt feje előtt előző kutyusa, ahogy kisétál a kosarából az ablak felé indulva. A kamera a lányt az új kutyussal és a régi kutyussal mutatja, valamint az ablakot, ahol a szivárvány látszódik.
- Ötödik rész (folytatás): Remember
- o A lányra közelít vissza a kamera, ahogy becsukja szemeit és elsötétül a kameranézet.
- o Ahogy kivilágosodik a kameranézet, a szélei homályosak, ezzel érzékeltetve azt, hogy a gondolatvilágban vagyunk.
- o A lány előző kutyusával játszik a parton (botot dobál a kutyusnak és az visszahozza, valamint kergetőznek), együtt alszanak (a kutyus odabújt a beteg kislányhoz, mikor az alszik és a kutyus is elaludt mellette), együtt nézik a csillagokat (egy takarón fekszenek a tengerparton és a csillagokat nézik, miközben a kutyus a lány vállára hajtotta a fejét). A kutyus odabújuk hozzá és a lány jól megszorítja, mint aki soha nem akarja elengedni, hogy így mindig vele maradjon a kutyusa. A kamera mindent messzebbről mutat, egyes kihangsúlyozott részekre közelít csak rá. Majd lassan elkezd közelíteni a lányra, aki öleli át a kutyust, és amikor nagyon közel ér a kamera képe, ismét elkezd elsötétülni.
- o A kamerakép szélei már nem homályosak, a kislány könnyel teli szemére van ráközelítve.
- o A kamera lassan elkezd távolodni a lány szemeiről, addig amíg az egész szoba ismét nem látszik.
- o A előző kutyus képe lassan eltűnik, a kamera elhagyja az ablakon keresztül a házat. Közben azt látjuk, hogy a kamera távolodásával a kislány simogatja az új jövevényt és kinyitja szemeit, közben kicsordulnak ismét a könnyei.
- o A kamera egyre távolodik, elhagyva a házat, enyhe felülnézetből mutatja a házat és a tájat.

Ez lenne a vége és egyben az első epizód. Második epizódot is el tudok képzelni, ahogy a lány lassan dolgozza fel előző kutyusa elvesztését, valamint az új jövevény hogyan aranyozza be ismét az életét. Az egész történet végének csak a képzelet szab határt.